# Register your product and get support at www.philips.com/welcome

22PFL5604D/12 26PFL5604D/12

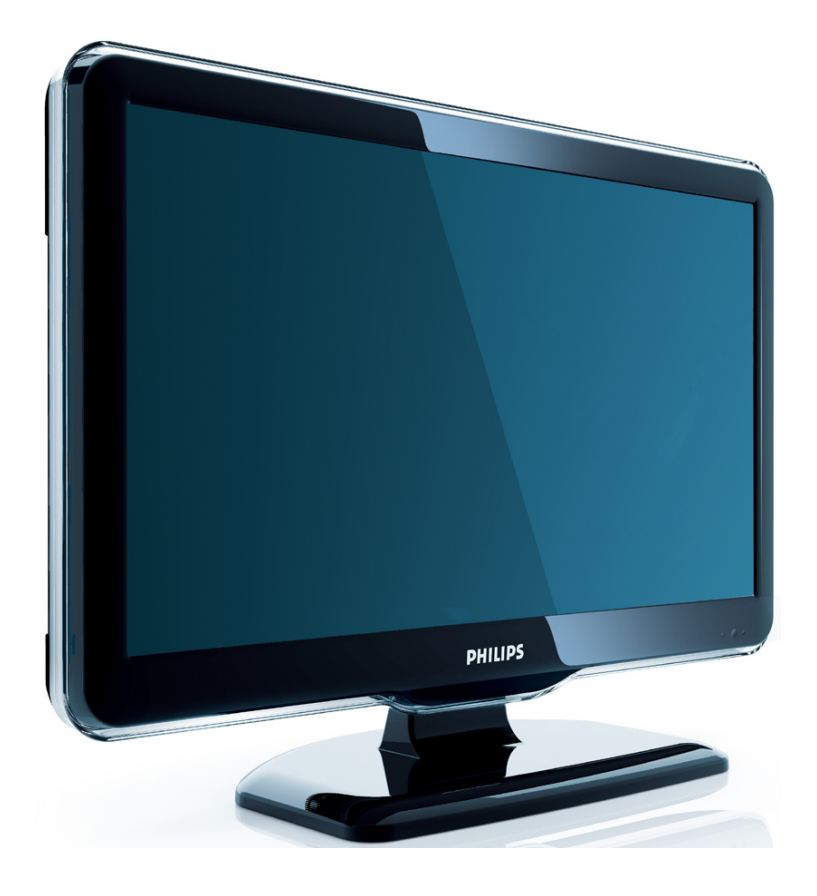

LT Vartotojo vadovas

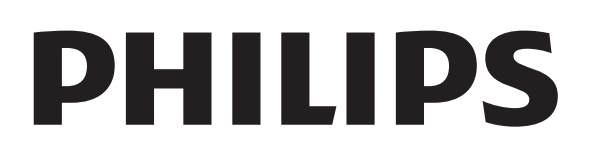

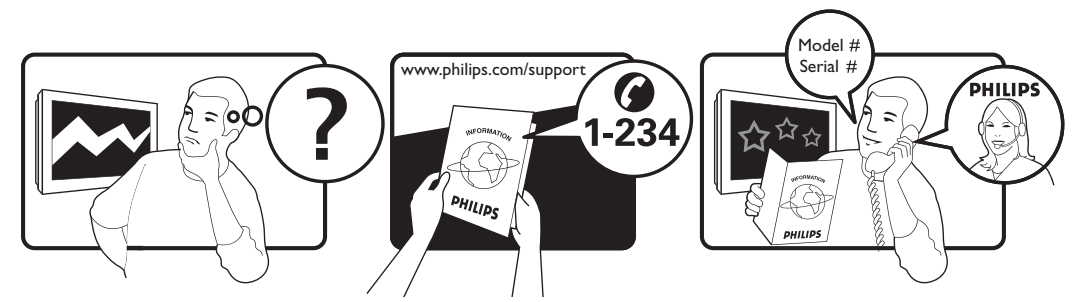

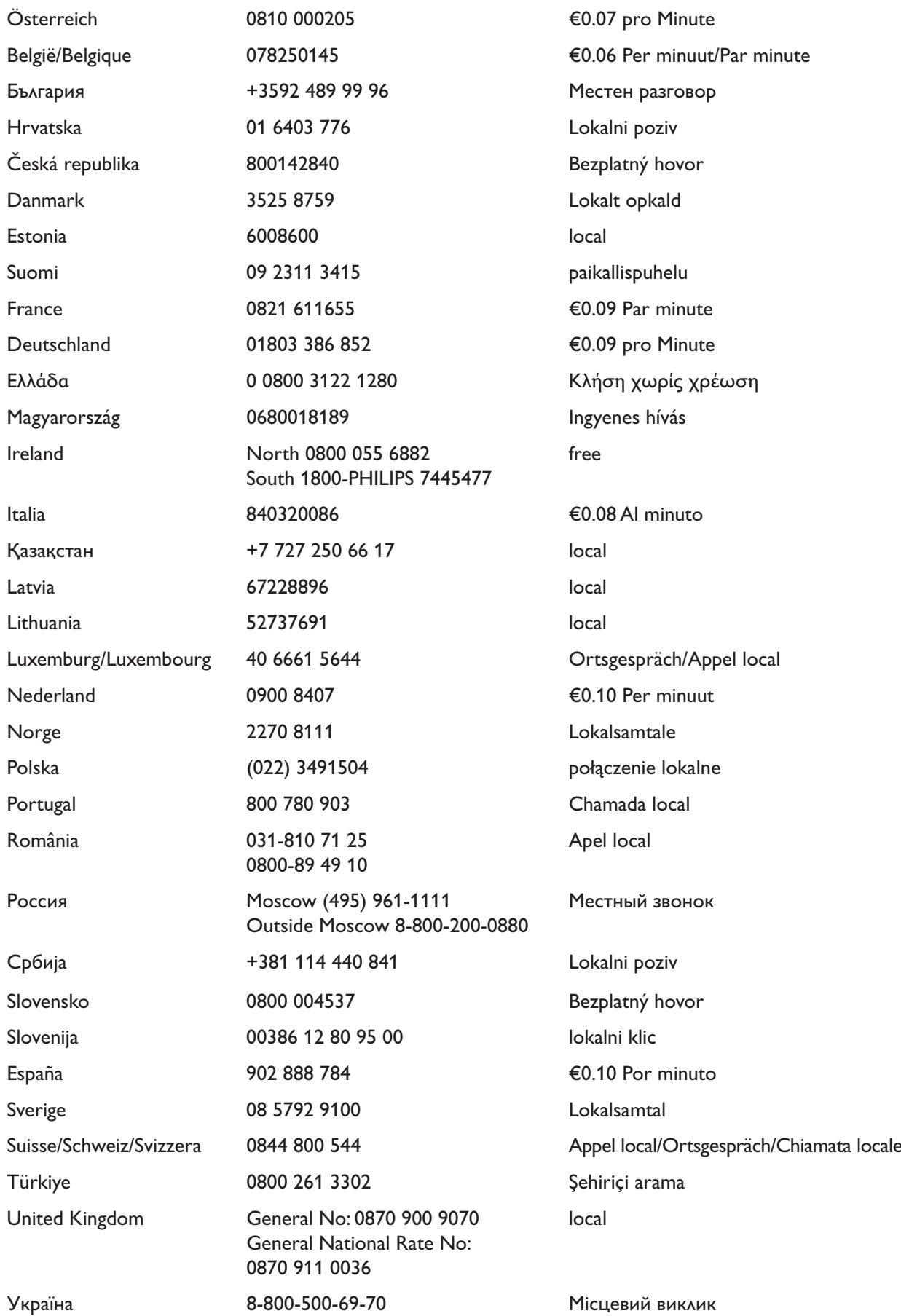

This information is correct at the time of press. For updated information, see www.philips.com/support.

# Turinys

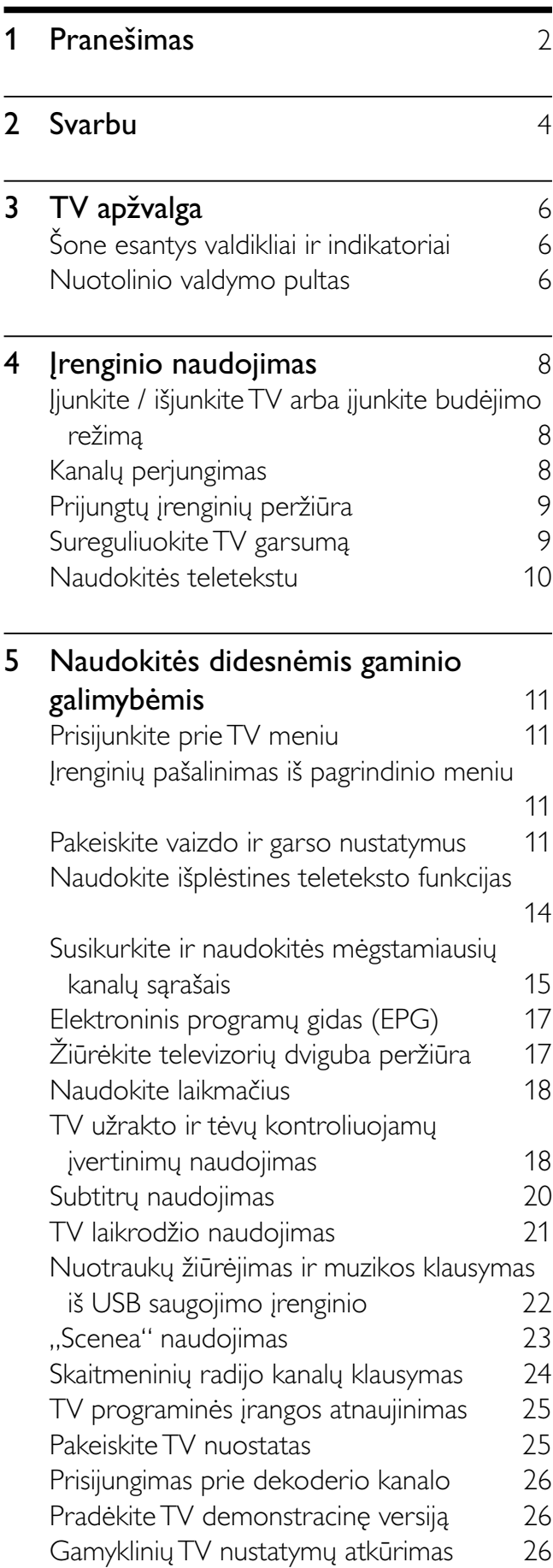

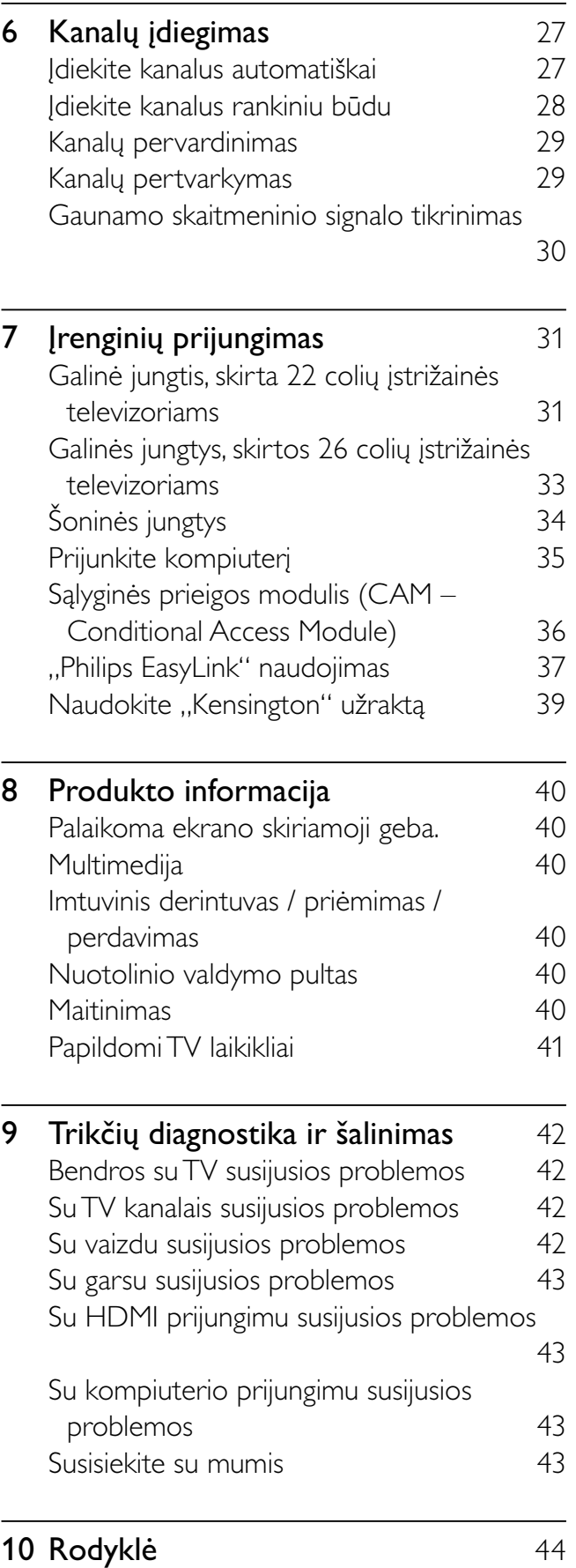

1 LT

Lietuviškai

Lietuviškai

# 1 Pranešimas

©Koninklijke Philips Electronics N.V, 2009. Visos teisės ginamos.

Specifikacijos gali būti pakeistos be išankstinio įspėjimo. Prekiniai ženklai yra Koninklijke Philips Electronics N.V arba jos atitinkamų savininkų nuosavybė. Philips pasilieka teisę keisti produktus ir neįsipareigoja atitinkamai pakeisti ankstesnių produktų.

Šiame vadove pateikta medžiaga atitinka sistemos paskirtį. Jei produktas arba jo atskiri moduliai ar procedūros naudojamos ne pagal šiame vadove nurodytą paskirtį, turi būti gautas jų patikimumo ir tinkamumo patvirtinimas.

"Philips" garantuoja, kad pati medžiaga nepažeidžia jokių Jungtinių Amerikos Valstijų patentų. Daugiau nėra jokios išreikštos ar numanomos garantijos.

#### Garantija

- Pavojus susižeisti, sugadinti TV arba anuliuoti garantiją! Niekada nebandykite patys taisyti televizoriaus.
- TV ir priedus naudokite pagal gamintojo numatytą paskirtį.
- TV galinėje pusėje išspausdintas perspėjimo ženklas nurodo elektros šoko pavojų. Niekada nenuimkite TV dangčio. Dėl techninės priežiūros arba remonto visada susisiekite su "Philips" klientų aptarnavimo tarnyba.

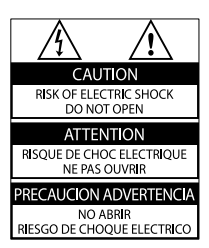

• Bet kokia aiškiai šiame vadove išreikšta draudžiama veikla ar reguliavimo bei surinkimo procedūros, kurios šiame vadove nerekomenduojamos ar neleistinos, anuliuos garantiją. Pikselių charakteristikos

Šiame LCD produkte yra daug spalvų pikselių. Nors jame yra 99,999 % arba

daugiau efektyvių pikselių, vis tiek ekrane nuolat gali atsirasti juodų taškų arba ryškių šviesos taškų (raudonos, žalios arba mėlynos spalvos). Tai struktūrinė ekrano ypatybė (atitinkanti bendrus pramoninius standartus), o ne gedimas.

### Atitikimas EMF

Koninklijke Philips Electronics N.V. gamina ir parduoda daugybę naudotojams skirtų produktų, kurie bendrai, kaip bet kuris elektroninis aparatas, pasižymi savybe priimti elektromagnetinius signalus. Vienas iš svarbiausių "Philips" verslo principų – atlikti visus reikalingus savo produktų sveikatos ir saugos matavimus, kad jie atitiktų visus taikomus teisėtus reikalavimus ir produktų gaminimo metu taikomus EMF standartus.

"Philips" įsipareigoja kurti, gaminti ir parduoti produktus, kurie neturi jokio sveikatai kenksmingo poveikio. "Philips" patvirtina, kad jei jų produktai tinkamai naudojami pagal numatytą paskirtį, jie yra saugūs, atsižvelgiant į šiandien turimus mokslinius įrodymus.

"Philips" aktyviai dalyvauja sudarant tarptautinius EMF ir saugos standartus; tai leidžia "Philips" geriau numatyti tolesnius norminimo proceso etapus ir iš karto juos pritaikyti savo produktams.

### Maitinimo saugiklis (tik JK)

Šiame TV yra įmontuotas patvirtintas plokščias kištukas. Jei reikia pakeisti maitinimo saugiklį, jis turi būti pakeistas tokios pačios, ant kištuko nurodytos, vertės saugikliu (10 A, pvz.).

- 1 Nuimkite saugiklio dangtelį ir išimkite saugiklį.
- 2 Pakeičiamas saugiklis turi atitikti BS 1362 ir turi būti pažymėtas ASTA patvirtinimo ženklu. Jei saugiklį pametate, susisiekite su savo atstovu, kad jis patikrintų, kokio tipo buvo saugiklis.
- $3$  Vėl uždėkite saugiklio dangtelį. Jei norite, kad būtų išlaikytas atitikimas EMC direktyvai, šio produkto maitinimo kištuko negalima atskirti nuo maitinimo laido.

### Autorių teisės

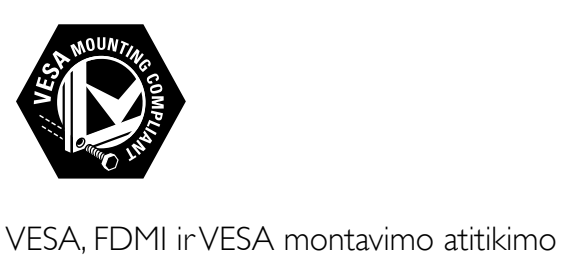

logotipai yra "Video Electronics Standards Association" prekiniai ženklai. ®,,Kensington" ir "Micro Saver" yra JAV registruoti "ACCO World" korporacijos prekiniai ženklai, kartu su išleistomis registracijomis ir laukiančiais prašymais kitose šalyse visame pasaulyje. Visi kiti registruoti ir neregistruoti prekiniai ženklai yra jų atitinkamų savininkų nuosavybė.

# Svarbu

Prieš naudodami TV perskaitykite ir išsiaiškinkite visas instrukcijas. Jei pažeidimas atsiranda dėl netinkamo instrukcijų laikymosi, garantija netaikoma.

### Saugumas

- Elektros šoko ar gaisro pavojus!
	- Saugokite TV nuo lietaus ir drėgmės. Prie TV nedėkite jokių indų, pvz., vazų su vandeniu. Jei ant TV paviršiaus arba į vidų pateko skysčio, tuoj pat atjunkite TV nuo elektros srovės šaltinio. Iškvieskite "Philips" klientų aptarnavimo tarnybos darbuotoją, kad prieš naudojimą patikrintų jūsų TV.
	- Saugokite TV, nuotolinio valdymo pultelį ir baterijas nuo atviros liepsnos, kaitinimo šaltinių ir tiesioginių saulės spindulių. Žvakes ir kitus liepsnos šaltinius visada laikykite toliau nuo TV, nuotolinio valdymo pultelio ir akumuliatorių.

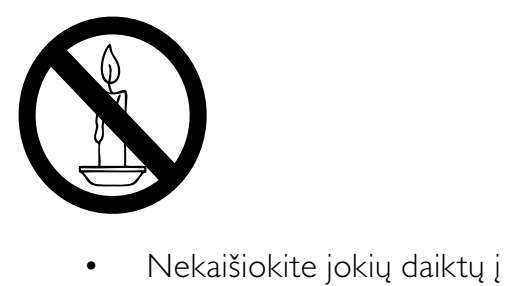

- ventiliacijos ir kitas TV angas.
- Pasukdami TV, neprispauskite elektros laido. Prispaudus maitinimo laidą gali atsilaisvinti jungtys ir imti kibirkščiuoti.
- Trumpojo sujungimo ar gaisro pavojus!
	- Niekada neleiskite, kad nuotolinis valdymas ar baterijos aplytų, sušlaptų ar įkaistų.
	- Saugokite maitinimo kištuką nuo stiprios išorinės jėgos. Išklibęs

maitinimo kištukas gali kibirkščiuoti ar užsidegti.

- Rizika susižeisti ar sugadinti TV!
	- Reikalaujama, kad TV, kuris sveria daugiau nei 25 kg, keltų ir neštų du žmonės.
	- Tvirtindami prie TV stovą, naudokite tik stovą, esantį rinkinyje. Tvirtai pritvirtinkite stovą prie TV. Padėkite TV ant plokščio, lygaus paviršiaus, kuris gali išlaikyti bendrą TV ir stovo svorį.
	- Montuodami TV prie sienos, naudokite tik tokį stovą, kuris gali išlaikyti TV svorį. Tvirtinkite sieninį laikiklį prie sienos, kuri gali išlaikyti bendrą TV ir sieninio laikiklio svorį. Koninklijke Philips Electronics N.V. neprisiima atsakomybės už netinkamą laikiklio pritvirtinimą prie sienos, dėl kurio įvyksta nelaimingas atsitikimas, susižeidžiama ar patiriama žala.
- Pavojus susižeisti vaikams!Kad TV nenukristų nuo pagrindo ir nesužeistų vaikų, laikykitės šių atsargumo priemonių:
	- Nedėkite TV ant staltiese ar kita medžiaga, kurią galima nutempti, apdengto paviršiaus.
	- Patikrinkite, ar visas TV korpusas patikimai pastatytas ant pagrindo.
	- Nepritvirtinę baldų ir TV prie sienos arba tinkamos atramos, nestatykite TV aukštai (pvz., ant knygų lentynų).
	- Neleiskite vaikams lipti ant baldų, kad pasietų TV.
- Perkaitimo pavojus! Nelaikykite TV ankštoje patalpoje. Palikite bent 4 colių arba 10 cm tarpą tarp sienų TV ventiliacijai. Saugokite, kad užuolaidos ar kitos medžiagos neuždengtų TV ventiliavimo angų.
- Pavojus sugadinti TV! Prieš įjungdami TV į maitinimo lizdą, įsitikinkite, kad maitinimo įtampa atitinka TV galinėje pusėje išspausdintą vertę. Niekada nejunkite TV į maitinimo lizdą, jei įtampa skiriasi.
- Sužeidimo, gaisro ar elektros laido pažeidimo pavojus! Nedėkite TV ir kitų daiktų ant elektros laido.
- Užtikrinkite laisvą priėjimą prie elektros lizdo, kad galėtumėte lengvai atjungti TV nuo elektros.
- Kai atjungiate maitinimo laidą, visada traukite kištuką, o ne kabelį.
- Prieš audrą išjunkite TV maitinimą ir atjunkite anteną. Jeigu žaibuoja, nelieskite nei TV, nei elektros laido, nei antenos kabelio.
- Klausos pažeidimo pavojus! Klausydamiesi per ausines nesiklausykite per garsiai arba per ilgai.
- Jei TV buvo atvežtas esant žemesnei nei 5 °C temperatūrai, išpakuokite ir, prieš įjungdami TV į elektros lizdą, palaukite, kol TV temperatūra susilygins su kambario temperatūra.

### Ekrano priežiūra

- Kiek įmanoma, venkite statiškų vaizdų. Statiški vaizdai yra tokie vaizdai, kurie ekrane rodomi ilgą laiką. Pvz.: ekrano meniu, juodos juostos ir laiko ekranai. Jei būtina naudoti statiškus vaizdus, sumažinkite ekrano kontrastą ir ryškumą, kad išvengtumėte pakenkimo ekranui.
- Prieš valymą išjunkite TV.
- TV ir jo korpusą valykite švelniu, drėgnu audiniu. Spiritu, cheminėmis medžiagomis ir buitiniais valikliais TV nevalykite.
- Atsargiai, nepažeiskite TV ekrano ! Niekada nelieskite, nespauskite, netrinkite ir netrenkite į ekraną su jokiu daiktu.
- Norėdami išvengti deformavimo ir spalvų blukimo, vandens lašus nuvalykite kaip įmanoma greičiau.

### Senų produktų ir elementų išmetimas

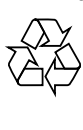

Produktas sukurtas ir pagamintas naudojant aukštos kokybės medžiagas ir komponentus, kuriuos galima perdirbti ir naudoti pakartotinai.

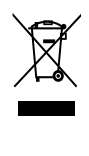

Jei matote perbrauktos šiukšlių dėžės su ratukais simbolį, pritvirtintą prie produkto, tai reiškia, kad produktui galioja Europos direktyva 2002/96/EB. Sužinokite, kokia vietinė sistema taikoma atskiram elektros ir elektroninių produktų surinkimui. Laikykitės nustatytų vietinių taisyklių ir neišmeskite senų produktų su kitomis buitinėmis atliekomis.

Tinkamas seno produkto išmetimas padeda išvengti galimų neigiamų pasekmių aplinkai ir žmonių sveikatai.

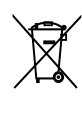

Produkte yra elementai, kuriems galioja Europos direktyva 2006/66/EB, ir jų negalima išmesti su įprastomis buitinėmis atliekomis. Sužinokite, kokios vietinės taisyklės taikomos atskiram baterijų surinkimui, nes tinkamas išmetimas padeda išvengti neigiamų pasekmių aplinkai ir žmonių sveikatai.

# 3 TV apžvalga

Šioje dalyje apžvelgiami dažniausiai naudojami TV valdikliai ir funkcijos.

# Šone esantys valdikliai ir indikatoriai

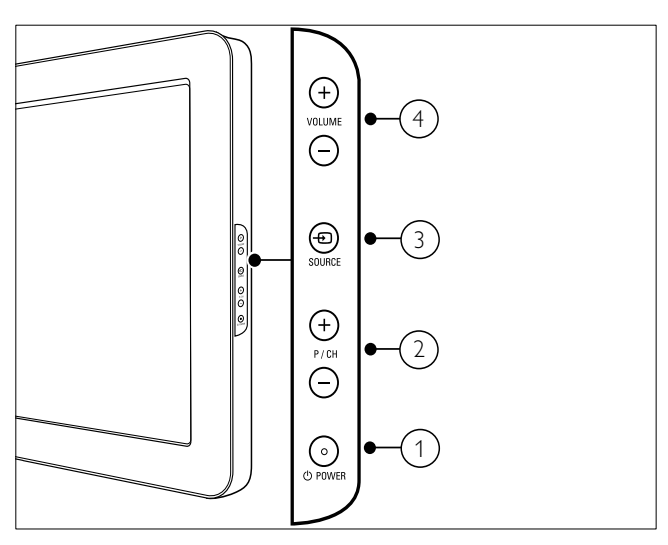

- a POWER: Įjungia arba išjungia įrenginį. Įrenginys nėra visiškai išjungtas tol, kol neišjungiamas iš maitinimo lizdo.
- (2) P/CH +/-: Perjungia į kitą arba ankstesnį kanalą.
- $(3)$   $\oplus$  SOURCE: Parenka prijungtus įrenginius.
- $(4)$  VOLUME +/-: Garsina arba tildo.

# Nuotolinio valdymo pultas

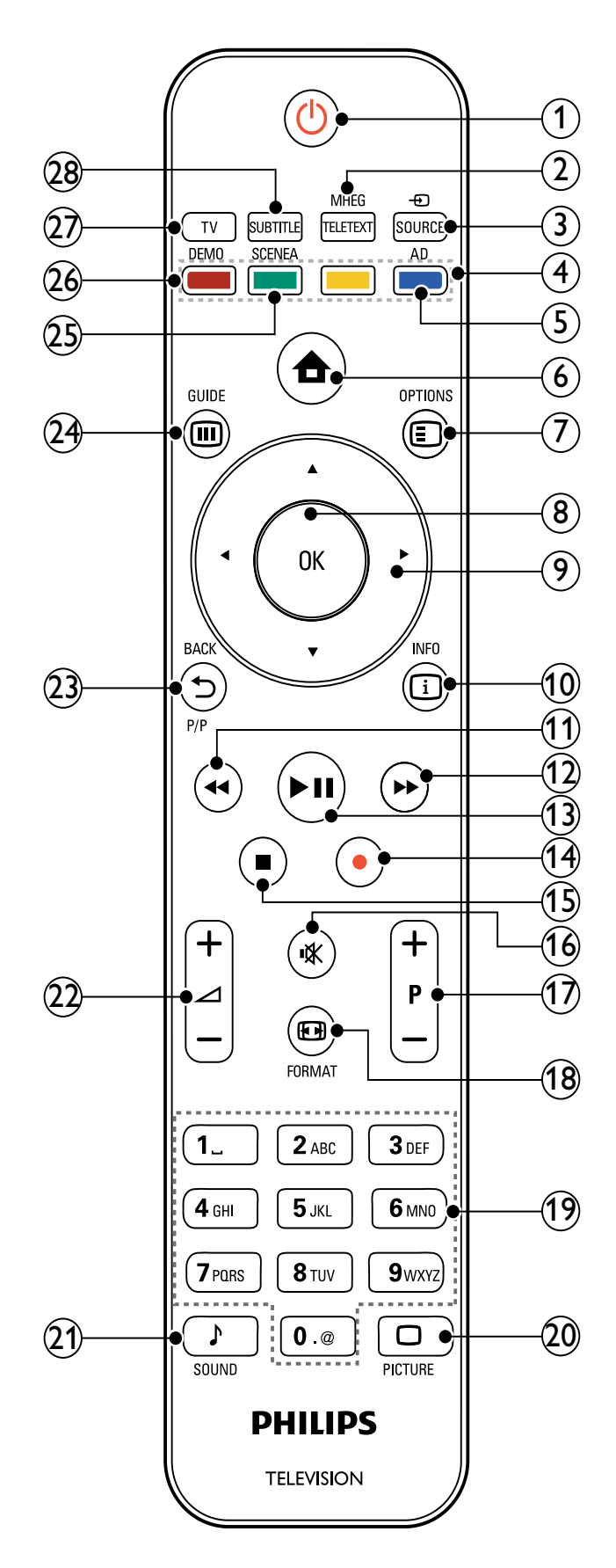

### $(1)$   $\circ$  (Parengties režimas įjungtas)

- Jei televizorius įjungtas, perjungia jį į budėjimo režimą.
- %jungia televizorių, jei jis yra budėjimo režime.
- (2) MHEG/TELETEXT

Įjungia arba išjungia teletekstą.

 $(3)$   $\oplus$  SOURCE

Parenka prijungtus įrenginius.

- (4) Spalvoti mygtukai Parenka užduotis ir parinktis.
- $(5)$  AD (Garso deskriptorius) (tik RF skaitmeniniam televizoriui) Tik JK: įgalina garso komentarus

turintiems regos sutrikimų.

 $(6)$   $\bigoplus$  (Pradžia)

Įjungia arba išjungia pradžios meniu.

### $(7)$   $\bigcirc$  OPTIONS

Prisijungia prie parinkčių, susijusių su dabartine veikla arba pasirinkimu.

 $(8)$  OK

Patvirtina įvedimą arba pasirinkimą ir rodo kanalų tinklelį, kai žiūrite TV.

- $(9)$   $\triangle \blacktriangledown \triangle \blacktriangledown$  (Naršymo mygtukai) Leidžia naršyti po meniu.
- $(10)$  INFO

Rodo informaciją apie programą, jei ji yra. Jei informacija pateikiama keliuose puslapiuose, paspauskite OPTIONS, kad pereitumėte į kitą puslapį.

- $(11)$  44 (leškoti atgal) Ieško atgal.
- (12) ► ()leškoti į priekį Ieško į priekį.
- $(13)$  **DII** (Leisti / pristabdyti) Paleidžia, pristabdo arba tęsia atkūrimą.
- $(14)$   $\bullet$  ([rašyti) (naudojama tik "EasyLink" funkcijoms (žr. '"Philips EasyLink" naudojimas' puslapyje 37)) Paleidžia arba sustabdo vaizdo įrašymą.

 $(15)$  **II** (Stabdyti)

Sustabdo atkūrimą.

- $(16)$  **K** (Nutildyti) Nutildo arba atkuria garso išvestį.
- $(17)$  P +/- (+ / programa)

Perjungia į kitą arba ankstesnį kanalą. Kai įjungtas televizoriaus meniu, veikia kaip puslapis į viršų / į apačią.

#### $(18)$  **ED** FORMAT

Parenka vaizdo formatą.

 $(19)$  0-9 (Skaitmeniniai mygtukai)

Parenka kanalą arba nustatymą.

#### $(20)$   $\Box$  PICTURE

Paleidžia vaizdų meniu. (Nepalaikoma visuose modeliuose.

### $(21)$  SOUND

Paleidžia garso meniu. (Nepalaikoma visuose modeliuose.)

 $(22)$   $\angle$  +/- (+ / - garsumas) Garsina arba tildo.

### $(23)$   $\rightarrow$  BACKP/P (Ankstesnis kanalas)

Grąžina į ankstesnį kanalą arba meniu ekraną.

### $(24)$   $@$  GUIDE

Perjungia iš kanalų tinklelio į programų sąrašą ir atvirkščiai.

### (25) SCENEA (Tapetas)

Parodo tapetą televizoriaus ekrane.

### $(26)$  DEMO

Įjungia arba išjungia demonstravimo meniu.

 $(27)$  TV

Perjungia atgal į antenos šaltinį.

### (28) SUBTITLE (tik RF skaitmeniniam televizoriui)

Įjungia arba išjungia subtitrus.

# 4 *[renginio* naudojimas

Šiame skyriuje pateikta informacija apie tai, kaip atlikti pagrindinius veiksmus (žr. 'Naudokitės didesnėmis gaminio galimybėmis' puslapyje 11).

# Įjunkite / išjunkite TV arba įjunkite budėjimo režimą

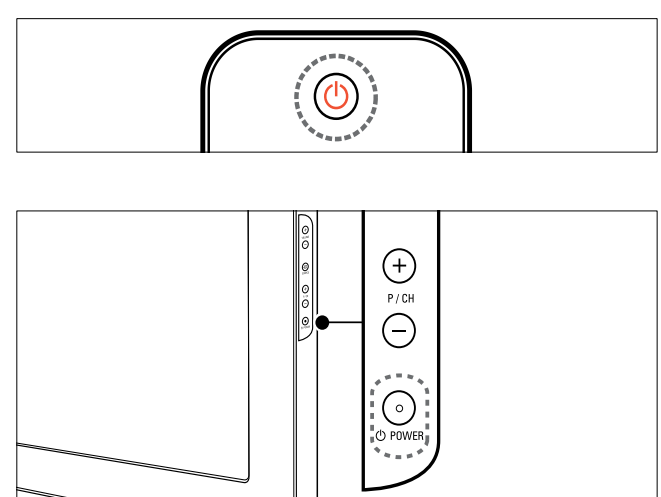

### Jei norite įjungti

- Jei budėjimo režimo indikatorius nešviečia, paspauskite TV šone esantį POWER mygtuką.
- Jei budėjimo režimo indikatorius šviečia raudonai, nuotolinio valdymo pulte paspauskite  $\circlearrowright$  (Parengties režimas jiungtas) mygtuką.

### Jei norite įjungti budėjimo režimą

- Nuotolinio valdymo pulte paspauskite (Parengties režimas įjungtas) mygtuką.
	- » Budėjimo režimo indikatorius pradeda šviesti raudonai.

### Jei norite įjungti

- Paspauskite TV šone esantį UPOWER mygtuką.
	- » Budėjimo režimo indikatorius išsijungia.

### Patarimas

• Veikdamas parengties režimu, televizorius eikvoja elektros energiją, nors ir labai nedaug. Ilgesnį laiką nesinaudodami televizoriumi, išjunkite jį iš elektros tinklo.

### Pastaba

• Jei nerandate nuotolinio valdymo pulto ir norite įjungti televizorių iš budėjimo režimo, paspauskite TV šone esantį mygtuką P/CH +/- arba SOURCE.

# Kanalų perjungimas

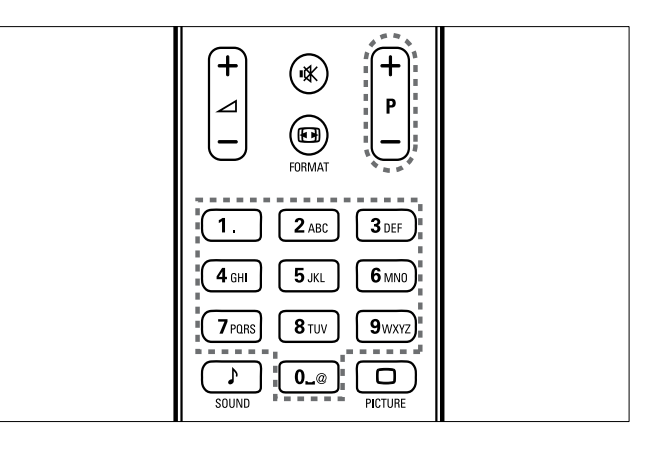

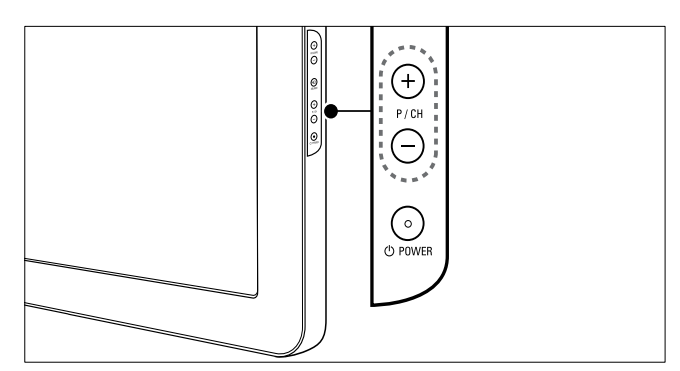

- Nuotolinio valdymo pultelyje paspauskite P +/- arba televizoriaus šone paspauskite P/CH +/-.
- Su Skaitmeniniai mygtukai įveskite kanalo numerį.
- Naudokitės kanalų tinkleliu (žr. 'Kanalų pagal kanalų tinklelį perjungimas' puslapyje 9).

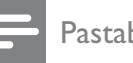

Pastaba

• Jei naudojatės mėgstamiausių kanalų sąrašu, juos galite pasirinkti tik iš sąrašo.

### Kanalų pagal kanalų tinklelį perjungimas

Kanalų tinklelis leidžia matyti visus galimus kanalus tinklelio formatu.

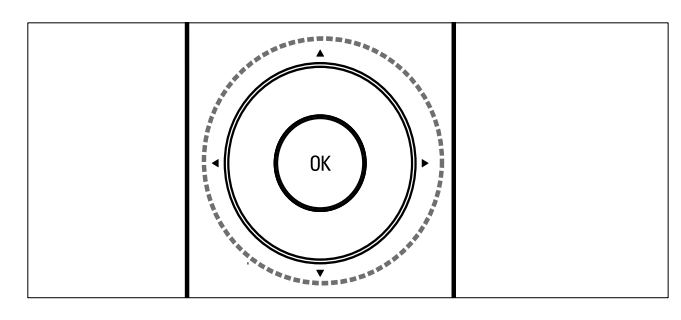

- 1 Paspauskite OK. » Parodomas kanalų tinklelis.
- 2 Paspauskite  $\blacktriangle$   $\blacktriangledown$   $\blacktriangle$ , norėdami naršyti kanalų tinklelyje ir peržiūrėti kanalą.
	- » Kanalo turinys rodomas po maždaug dviejų sekundžių.
- $3$  Kai randate pageidaujamą kanalą ir norite peržiūrėti, paspauskite OK.
	- » Rodomas pasirinktas kanalas.

# Prijungtų įrenginių peržiūra

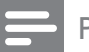

#### Pastaba

• Prie pasirinkdami įrenginį TV kaip šaltinį, pirmiausia jį įjunkite.

### Naudokite šaltinio mygtuką

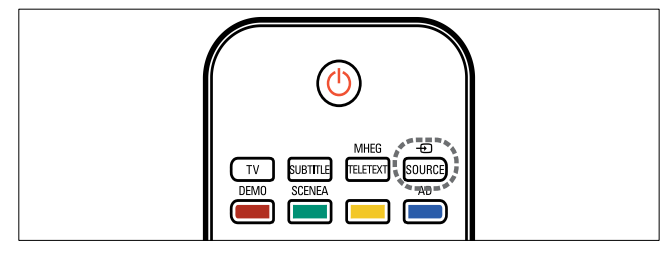

- 1 Paspauskite **D** SOURCE. » Parodomas šaltinių sąrašas.
- 2 Paspauskite Naršymo mygtukai, jei norite pasirinkti įrenginį.
- $3$  Jei norite patvirtinti savo pasirinkimą, paspauskite OK.
	- » TV perjungiamas į pasirinktą įrenginį.

# Sureguliuokite TV garsumą

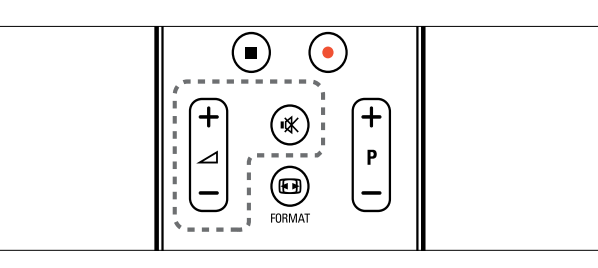

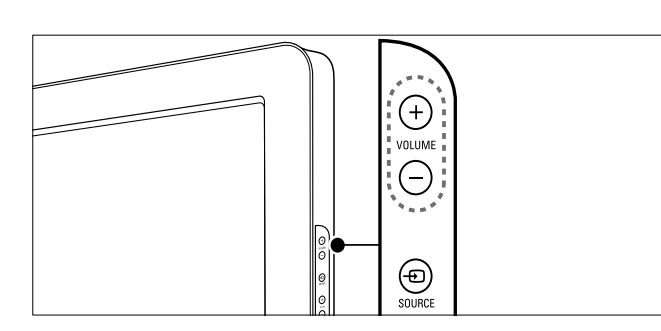

#### Garsumo didinimas arba mažinimas

- Paspauskite  $\blacktriangle$  +/-.
- Paspauskite televizoriaus šone esantį VOLUME +/-.

### Garso išjungimas arba įjungimas

- Paspauskite K, jei norite išjungti garsą.
- Dar kartą paspauskite  $\mathbf{\mathbf{K}}$ , jei norite išjungti garsą.

# Naudokitės teletekstu

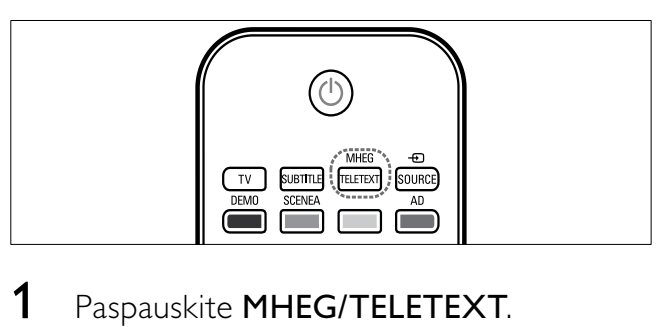

- 1 Paspauskite MHEG/TELETEXT. » Parodomas pagrindinis rodyklės puslapis.
- 2 Puslapį pasirinkite taip:
	- paspauskite Skaitmeniniai mygtukai, norėdami įvesti puslapio numerį;
	- paspauskite P +/- arba ▲▼, norėdami peržiūrėti kitą arba ankstesnį puslapį;
	- paspauskite Spalvoti mygtukai, norėdami pasirinkti spalvos kodo elementą;
	- paspauskite **D BACK**, norėdami grįžti į anksčiau peržiūrėtą puslapį;
- 3 Paspauskite MHEG/TELETEXT, jei norėsite išeiti iš teleteksto ekrano.

#### Pastaba

• Tik JK vartotojams: kai kurie skaitmeninės televizijos kanalai siūlo atitinkamas skaitmeninio teksto paslaugas (pvz., BBC1).

#### 11 LT

# 5 Naudokitės didesnėmis gaminio galimybėmis

# Prisijunkite prie TV meniu

Meniu padės įdiegti kanalus, pakeisti vaizdo ir garso nustatymus ir pasiekti kitas ypatybes.

**1** Paspauskite  $\triangle$  (Pradžia).

Ziūrėti T V

» Parodomas meniu ekranas.

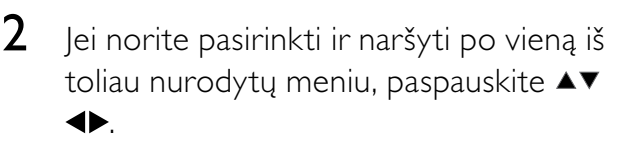

**[Žiūrėti TV]**Vėl perjungia į antenos šaltinį, jei pasirenkamas kitas šaltinis.

Prid.nauj.ireng Saranka

- [Sąranka]Prieigos meniu leidžia keisti vaizdo, garso ir kitus TV nustatymus.
- [Prid.nauj.įreng]Prie pagrindinio meniu prideda naujų įrenginių.
- $3$  Jei norite patvirtinti savo pasirinkimą, paspauskite OK.
- $4$  Jei norite išeiti, spauskite  $\triangle$  (Pradžia).

### Patarimas

Pasirinkę [Prid.nauj.jreng], vadovaudamiesi ekrane pateikiamais nurodymais pasirinkite tinkamą įrenginį ir jungtį.

# Įrenginių pašalinimas iš pagrindinio meniu

Jei įrenginys prie televizoriaus nebeprijungtas, pašalinkite jį iš pagrindinio meniu.

- **1** Paspauskite  $\triangle$  (Pradžia).
- 2 Spausdami  $\blacktriangle$   $\blacktriangleright$  pasirinkti įrenginį, kurį pašalinsite.
- 3 Paspauskite © OPTIONS. » Parodomas [Pašalinti įreng.] sąrašas.
- 4 Paspauskite OK ir pasirinkite [Pašalinti], kad pašalintumėte įrenginį.
	- » Pasirinktasis įrenginys iš pagrindinio meniu pašalinamas.

# Pakeiskite vaizdo ir garso nustatymus

Pakeiskite vaizdo ir garso nustatymus pagal savo poreikius. Galite taikyti iš anksto nustatytus nustatymus arba galite rankiniu būdu keisti nustatymus.

# Nustatymų pagalbos naudojimas

Jei norite parinkti geriausio vaizdo ir garso nustatymus, naudokite nustatymų pagalbą.

- **1** Paspauskite  $\triangle$  (Pradžia).
- $2$  Jei norite pasirinkti [Sąranka] > [Vaizdas] > [Nustatym.pagalba], paspauskite  $\blacktriangle\blacktriangledown$  $\blacklozenge$ .
- 3 Paspauskite OK.
	- » Parodomas [Nustatym.pagalba]meniu. Jei norite išsirinkti pageidaujamus vaizdo nustatymus, vadovaukitės ekrane pateikiamais nurodymais.

### Naudokite "Smart" vaizdą

Naudokite "Smart" vaizdą, jei norite taikyti iš anksto nustatytus vaizdo nustatymus.

- **1** Paspauskite  $\Box$  PICTURE. » Parodomas [Smart vaizdas]meniu.
- $2$  Jei norite pasirinkti vieną iš toliau nurodytų "smart" vaizdo nustatymų, paspauskite  $\blacktriangle\blacktriangledown$ .
	- [Asmeninis]Pateikia pritaikytus asmeninio vaizdo nustatymus.
	- **[Ryškus]**Padidina vaizdo nustatymus.
	- [Standartinis]Reguliuoja vaizdo nustatymus, kad jie tiktų daugeliui vaizdo įrašų aplinkų ir tipų.
	- [Filmas]Taiko vaizdo nustatymus, kurie puikiai tinka filmui žiūrėti.
	- **[Žaidimas]**Taiko padidintus vaizdo nustatymus, kurie tinka greito veiksmo žaidimams žaisti.
	- [Energ.taupymas]Taiko mažai energijos eikvojančius vaizdo nustatymus.
- $3$  Jei norite patvirtinti savo pasirinkimą, paspauskite OK.
	- → Taikomi pasirinktieji "smart" vaizdo nustatymai.

### Rankiniu būdu reguliuokite vaizdo nustatymus

- 1 Paspauskite <del> $\triangle$ </del> (Pradžia).
- 2 Jei norite pasirinkti  $[Sarnaka] > [Vaizdas]$ , paspauskite  $\blacktriangle\blacktriangledown\blacktriangle\blacktriangledown$ .

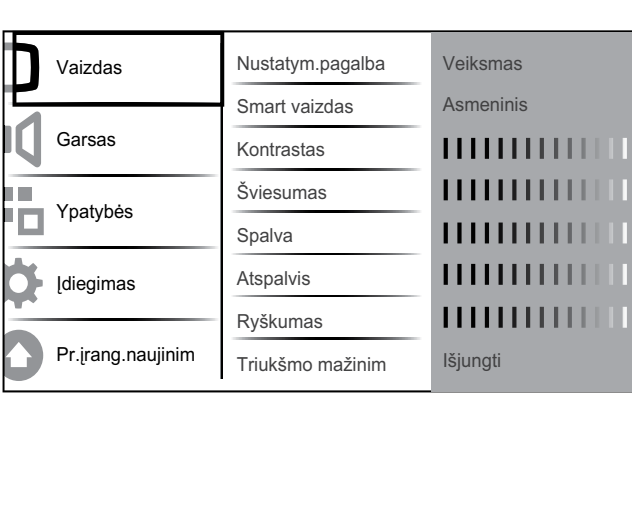

- $3$  Jei norite pasirinkti vieną iš toliau nurodytų vaizdo nustatymų, paspauskite AV4E. .
- [Smart vaizdas]Leidžia pasiekti iš anksto nustatytus "Smart" vaizdo nustatymus.
- **[Kontrastas]**Reguliuoja ryškių sričių intensyvumą nekeičiant tamsių sričių.
- **[Šviesumas]**Reguliuoja tamsių sričių intensyvumą ir detales.
- **[Spalva]**Reguliuoja spalvų sotį.
- **[Atspalvis]**Kompensuoja spalvų kitimą NTSC kodinio perdavimo metu.
- [Ryškumas]Reguliuoja vaizdo detalių ryškumo lygį.
- [Triukšmo mažinim]Filtruoja ir sumažina vaizdo triukšmą.
- [Atspalvis]Reguliuoja vaizdo spalvų balansą.
- [Pasirinkt.atspalv]Atlieka pritaikyto atspalvio nustatymą. (Galimas tik pasirinkus [Atspalvis] > [Pasirinktinis])
- [Pixel Plus HD]Kiekvienas pikselis derinamas prie šalia esančių pikselių. todėl gaunamas puikus didelės raiškos vaizdas.
	- [Dinam.kontrast.]Automatiškai pagerina vaizdo kontrastą. Rekomenduojamas [Vidutinis] nustatymas.
	- [Dinam.fon.apšviet]Reguliuoja TV foninio apšvietimo šviesumą, kad atitiktų apšvietimo sąlygas.
	- [MPEG gaminio re.]Pašalina perėjimus skaitmeniniuose vaizduose. Galite įjungti arba išjungti šią ypatybę.
	- [Spalv.pagerinim.]Padaro spalvas ryškesnes ir pagerina detalių skiriamąją gebą esant ryškioms spalvoms. Galite įjungti arba išjungti šią ypatybę.
- [Komp.režimas]Reguliuoja vaizdą, per HDMI / DVI / VGA, kai prie televizoriaus prijungtas kompiuteris (PC).
- **[Šviesos daviklis]**Greitai sureguliuoja apšvietimą atitinkančius vaizdo nustatymus.
- [Vaizdo formatas]Pakeičia vaizdo formatą.
- [Horiz.poslinkis]Reguliuoja vaizdą horizontaliai PC-VGA, DVI, HDMI ar ..YPbPr".
- [Vertik.poslinkis]Reguliuoja vaizdą vertikaliai PC-VGA, DVI, HDMI ar "YPbPr".

### Pakeiskite vaizdo formatą

- 1 Paspauskite **ED FORMAT**. » Parodoma vaizdo formato juosta.
- $2$  Jei norite pasirinkti vaizdo formatą, paspauskite  $\blacktriangle\blacktriangledown$  arba **ED FORMAT**.
	- » Suaktyvinamas pasirinktas vaizdo formatas.
- $3$  Jei norite patvirtinti savo pasirinkimą, paspauskite OK.

### Vaizdo formatų suvestinė

Galima konfigūruoti toliau pateiktus vaizdo nustatymus.

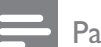

#### Pastaba

• Priklausomai nuo vaizdo šaltinio formato kai kurių vaizdo nustatymų naudoti nebus galima.

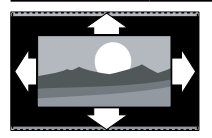

### [Autom.

formatas](Netaikoma kompiuterio režimui.) automatiškai padidina vaizdą, kad geriausiai tilptų ekrane. Paantraštės išlieka matomos.

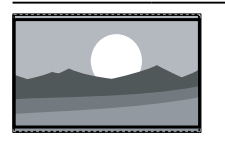

[Stipr. priartin.](Netaikoma HD ir kompiuterio režimams.) Pašalina 4:3 programoje esančias juodas juostas. Yra minimalus vaizdo iškraipymas.

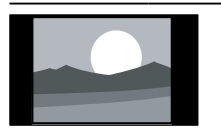

[4:3]Rodo klasikiniu 4:3 formatu.

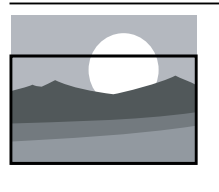

[Paantrašt.priart.]Rodo 4:3 vaizdus per visą ekraną bei matomos paantraštės. Viršutinė vaizdo dalis nukerpama.

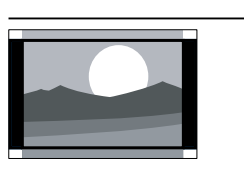

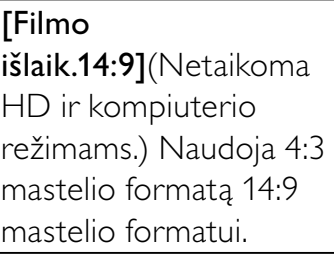

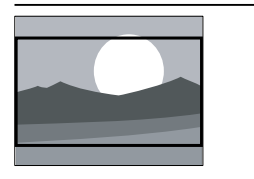

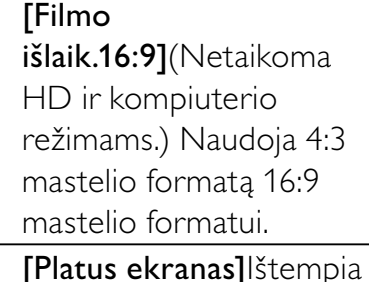

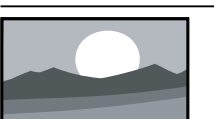

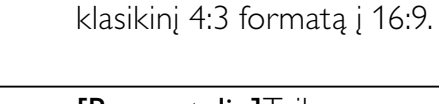

[Be mastelio]Taikoma tik HD ir kompiuterio režimams ir pasirinktiems modeliams. Suteikia maksimalų ryškumą. Gali būti nedidelis iškraipymas dėl transliuotojo sistemų. Nustatykite kompiuterio skiriamosios gebos plataus ekrano režimą, jei norite geriausio rezultato.

### Naudokite "Smart" garsą

Naudokite "Smart" garsą, jei norite taikyti iš anksto nustatytus garso nustatymus.

- 1 Paspauskite J SOUND. » Parodomas [Smart garsas]meniu.
- $2$  Jei norite pasirinkti vieną iš toliau nurodytų "smart" garso nustatymų, paspauskite  $\blacktriangle\blacktriangledown$ .
	- **[Standartinis]**Reguliuoja garso nustatymus, kad jie tiktų daugeliui garso aplinkų ir tipų.
- [Naujienos]Taiko garso nustatymus, puikiai tinkančius šnekamajam garsui, pvz., žinioms.
- **[Filmas]**Taiko garso nustatymus, puikiai tinkančius filmams.
- [Asmeninis]Taiko garso nustatymus, kurie buvo pritaikyti garso meniu.
- $3$  Jei norite patvirtinti savo pasirinkimą, paspauskite OK.
	- → Taikomi pasirinktieji "smart" garso nustatymai.

#### Reguliuokite garso nustatymus

- **1** Paspauskite  $\triangle$  (Pradžia).
- 2 Jei norite pasirinkti  $[Sarnka]$  >  $[Garsas]$ , paspauskite  $\blacktriangle\blacktriangledown\blacktriangle\blacktriangledown$ .
	- » Parodomas [Garsas]meniu.

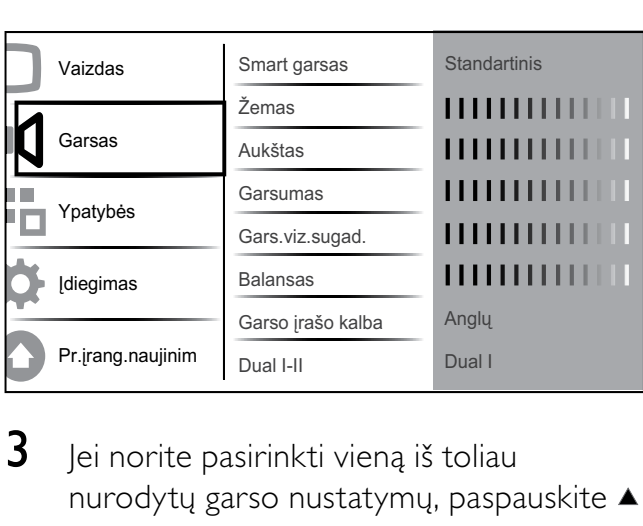

 $3$  lei norite pasirinkti viena iš toliau nurodytų garso nustatymų, paspauskite

- .
- [Smart garsas]Leidžia pasiekti iš anksto nustatytus "Smart" garso nustatymus.
- **[Zemas]**Reguliuoja bosų lygį.
- [Aukštas]Reguliuoja aukštų garsų lygį.
- [Garsumas]Reguliuoja garsumą.
- [Gars.viz.sugad.]Nustato silpnaregiams skirto ir įprasto garso derinimą. Jei yra silpnaregiams skirtas garsas, juo pateikiamas veiksmų ekrane aprašymas. Jis įjungiamas paspaudus AD (Garso deskriptorius).
- [Balansas]Reguliuoja dešiniojo ir kairiojo garsiakalbių balansą, kad geriausiai atitiktų jūsų klausymosi padėtį.
- [Garso įrašo kalba]Galimas skaitmeniniams, daugeliu kalbų transliuojamiems kanalams. Išvardija esamas garso kalbas.
- [Dual I-II]Parenka garso kalbą, jei transliuojamas dvigubas garsas.
- [Mono/Stereo]Parenka tarp mono arba stereo, jei transliuojamas stereo garsas.
- [TV garsiakalbiai]Įjungia arba išjungia televizoriaus garsiakalbius.
- [Erdvinė]]galina erdvinį garsą.
- [Ausin.garsumas]Reguliuoja ausinių garsumą.
- [Autom.garsumas]Automatiškai sumažina staigius garsumo pokyčius, pvz., kai perjunginėjate kanalus. Kai ši ypatybė įjungta, ji suteikia geriau suderintą garso garsumą.
- [Delta tūris]Išlygina garsumo skirtumus tarp kanalų arba prijungtų įrenginių. Perjunkite į prijungtą įrenginį prieš pakeisdami delta tūrį.

#### Patarimas

• Jei norite pasirinkti [Gars.viz.sugad.] garsą, įjunkite  $AD$  arba spauskite  $\blacktriangle$ , kad pasirintumėte garsiakalbį, ausines arba abu. Pasirinkite *[Išjungti]* jei norite išjungti garso deskriptorių. (Taikoma tik JK)

# Naudokite išplėstines teleteksto funkcijas

### Prisijunkite prie teleteksto parinkčių meniu

Daugelį išplėstinių teleteksto ypatybių galima pasiekti prisijungus prie teleteksto parinkčių meniu.

1 Paspauskite MHEG/TELETEXT.

- » Parodomas teleteksto ekranas.
- 2 Paspauskite © OPTIONS. » Parodomas teleteksto parinkčių meniu.
- $3$  Jei norite pasirinkti vieną iš toliau nurodytų parinkčių, paspauskite ▲▼.
	- [Sustabd.puslapis]Fiksuoja esantį puslapį.
	- [Dvig./piln.ekran.]Įjungia ir išjungia dvigubą ekrano teletekstą, žiūrimą kanalą arba šaltinį pateikia kairėje pusėje, o teletekstą – dešinėje ekrano pusėje.
	- **[Pateikti]**Paslepia arba parodo paslėptą informaciją puslapyje, pvz., atsakymus į mįsles ar galvosūkius.
	- [Cikl. popuslapis]Automatiškai parodo papildomus puslapius, jei tokie yra.
	- [Kalba]Perjungia kitą kalbų grupę, kad kalba būtų rodoma tinkamai, kai ta kalba naudoja kitų simbolių rinkinį.
- $4$  Jei norite patvirtinti savo pasirinkimą, paspauskite OK.
- $5$  Jei norite išeiti iš teleteksto parinkčių meniu, paspauskite MHEG/TELETEXT.

### Pasirinkite teleteksto papildomus puslapius

Teleteksto puslapyje gali būti keletas papildomų puslapių. Papildomi puslapiai rodomi šalia pagrindinio puslapio numerio esančioje juostoje.

- 1 Paspauskite MHEG/TELETEXT. » Parodomas teleteksto ekranas.
- 2 Jei norite pasirinkti teleteksto puslapį, paspauskite  $\blacktriangle\blacktriangledown$ .
- $3$  Jei norite jeiti į papildomą puslapį, paspauskite  $\blacklozenge$ .

### Pasirinkite T.O.P. teleteksto transliaciją

Puslapių lentelės (Table Of Pages (T.O.P.)) teleteksto transliacija leidžia peršokti nuo vienos temos prie kitos nesinaudojant puslapių numeriais. T.O.P. teletekstas netransliuojamas per visus TV kanalus.

- 1 Paspauskite MHEG/TELETEXT. » Parodomas teleteksto ekranas.
- 2 Paspauskite  $\overline{u}$  INFO. » Parodoma T.O.P. apžvalga.
- 3 Jei norite pasirinkti temą, paspauskite  $\blacktriangle\blacktriangledown$ .
- 4 Jei norite peržiūrėti puslapį, paspauskite OK.

### 2.5 teleteksto naudojimas

2.5 teletekstas naudoja daugiau spalvų ir geresnę grafiką, nei įprastas teletekstas. Jei 2.5 teletekstą transliuoja kanalas, jis įjungiamas pagal numatytąjį nustatymą.

- **1** Paspauskite  $\triangle$  (Pradžia).
- 2 Paspausdami **AV4D** pasirinkite [Saranka] > [Installation] > [Nuostatos] > [Teletekst.2.5v.].
- **3** Paspauskite  $\blacktriangle\blacktriangledown$ , jei norite pasirinkti [Įjungti] arba [Išjungti].
- $4$  Jei norite patvirtinti savo pasirinkima, paspauskite OK.

# Susikurkite ir naudokitės mėgstamiausių kanalų sąrašais

Galite susikurti savo mėgstamiausių TV kanalų ir radijo stočių sąrašus, kad galėtumėte lengvai rasti tuos kanalus.

### Patarimas

• TV galite susikurti ir išsaugoti daugiausia keturis mėgstamiausių kanalų sąrašus.

### Pasirinkite mėgstamiausių sąrašą

- 1 Jei norite matyti kanalų tinklelį, žiūrėdami televizorių paspauskite OK.
- 2 Paspauskite © OPTIONS. » Parodomas kanalų parinkčių meniu.
- 3 Paspaudę  $\blacktriangle\blacktriangledown$  pasirinkite [Rodyt.mėgst. kanal] ir paspauskite OK.
	- » Parodomi mėgstamiausių sąrašai.
- 4 Jei norite pasirinkti mėgstamiausių sąrašą, paspauskite  $\blacktriangle\nabla$ , o tada paspauskite OK.
	- » Kanalų tinklelyje rodomi tik tie kanalai, kurie yra mėgstamiausių sąraše.
	- Pastaba

• Kol neįtraukiate kanalų į mėgstamiausių sąrašą, tinklelis būna tuščias.

### Peržiūrėkite visus kanalus

Galite išeiti iš mėgstamiausių sąrašo ir peržiūrėti visus įdiegtus kanalus.

- 1 Jei norite matyti kanalų tinklelį, žiūrėdami televizorių paspauskite OK.
- 2 Paspauskite © OPTIONS. » Parodomas kanalų parinkčių meniu.
- 3 Jei norite pasirinkti [Rodyt.mėgst.kanal] > [Visi], paspauskite  $\blacktriangle\blacktriangledown$ .
- 4 Paspauskite OK.
	- » Kanalų tinklelyje rodomi visi kanalai.

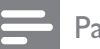

#### Pastaba

• Visi mėgstamiausi kanalai kanalų tinklelyje yra pažymėti žvaigždute.

### Įtraukite kanalą į mėgstamiausių sąrašą

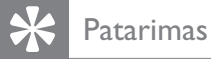

#### • Prieš įtraukdami kanalą į mėgstamiausių sąrašą, peržiūrėkite visus kanalus.

- 1 Jei norite matyti kanalų tinklelį, žiūrėdami televizorių paspauskite OK.
- $2$  Jei norite pasirinkti kanalą ir jį įtraukti į mėgstamiausių sąrašą, paspauskite  $\blacktriangle\blacktriangledown\blacktriangle\blacktriangledown\blacktriangle$ .
- 3 Paspauskite **D**OPTIONS. » Parodomas kanalų parinkčių meniu.
- $4$  Paspaudę  $\blacktriangle$  pasirinkite  $\vec{z}$ ymėti kaip mėgst] ir paspauskite OK.

» Parodomi mėgstamiausių sąrašai.

- **5** Paspaudę  $\blacktriangle\blacktriangledown$  pasirinkite mėgstamiausių sąrašą, į kurį norite įtraukti kanalą.
- **6** Paspauskite OK.
	- » Kanalas įtraukiamas į mėgstamiausių sąrašą.

### Patarimas

• Žiūrėdami televizorių galite išsaugoti žiūrimą kanalą mėgstamiausių sąraše, paspausdami OPTIONS > [Žymėti kaip mėgst].

### Pašalinkite kanalą iš mėgstamiausių sąrašo

- 1 Jei norite matyti kanalų tinklelį, žiūrėdami televizorių paspauskite OK.
- 2 Paspauskite © OPTIONS.
	- » Parodomas kanalų parinkčių meniu.
- 3 Paspaudę  $\blacktriangle\blacktriangledown$  pasirinkite [Rodyt.mėgst. kanal] ir paspauskite OK.
- $4$  Paspaudę  $\blacktriangle\blacktriangledown$  pasirinkite mėgstamiausių sąrašą ir, paspaudę OK, galėsite ji redaguoti.
	- » Parodomas mėgstamiausių kanalų tinklelis.
- $5$  Jei norite pasirinkti kanalą, kurį pageidaujate pašalinti iš sąrašo, paspauskite  $\blacktriangle\blacktriangledown\blacktriangle$ .
- 6 Paspauskite © OPTIONS.
- 7 Paspaudę  $\blacktriangle\blacktriangledown$  pasirinkite [Nežymėt. mėgst.] ir paspauskite OK.
	- » Kanalas pašalinamas iš mėgstamiausių sąrašo.

# Lietuviškai Lietuviškai

# Elektroninis programų gidas (EPG)

EPG yra ekrane rodomas skaitmeninių kanalų vadovas. EPG leidžia:

- peržiūrėti transliuojamų skaitmeninių programų sąrašą,
- peržiūrėti būsimas programas,
- grupuoti programas pagal žanrą,
- nustatyti programų pradžios priminimą,
- nustatyti pageidaujamus EPG kanalus,

### įjungti EPG.

- 1 Žiūrėdami TV paspauskite **m GUIDE**.
	- » Parodomas EPG plano ekranas su programų grafiku.

### Pastaba

• EPG duomenys galimi tik tam tikrose šalyse, o jų atsisiuntimas gali truputį užtrukti.

### Patarimas

• Jei norite EPG perjungti į kanalų tinklelį, paspauskite **m** GUIDE.

### EPG naudojimas

- 1 Žiūrėdami TV paspauskite **m GUIDE**. » Rodomas EPG plano ekranas.
- 2 Paspauskite  $\triangle$  (Pradžia). » Rodomas programų gido meniu.
- $3$  lei norite pasirinkti parinkti, paspauskite AV(), o jei norite patvirtinti, paspauskite OK.
- 4 Jei norite išeiti iš EPG meniu, paspauskite (Pradžia).

# EPG parinkčių meniu naudojimas

Jei norite nustatyti aiškius priminimus, pakeisti dieną ir gauti prieigą prie kitų naudingų EPG parinkčių, naudokitės EPG parinkčių meniu.

- 1 Paspauskite **m GUIDE**.
- 2 Paspauskite © OPTIONS.
	- » Parodomas EPG meniu.
- $3$  Jei norite pasirinkti vieną iš toliau nurodytų parinkčių, paspauskite ▲▼.
	- [Nustat. priminimą]/ [Išval. priminimą]
	- [Keisti diena]
	- [Rodyti inform.]
	- [leškot.pagal žanr]
	- [Graf.primin.priem.]
	- [Pageid.EPG kanal]
- $4$  Jei norite jeiti į šią parinktį arba ją aktyvuoti, paspauskite OK.
- $5$  Jei norite išeiti iš EPG meniu, paspauskite **DBACK.**

### Patarimas

• Jei norite EPG perjungti į kanalų tinklelį, paspauskite **m** GUIDE.

# Žiūrėkite televizorių dviguba peržiūra

Galite naudoti dvigubos peržiūros funkciją, jei norite, kad kartu būtų rodomi televizoriaus kanalai ir įvestis iš įrenginio su VGA arba DVI jungtimis (pvz., kompiuterio arba palydovinės antenos).

- 1 Pasirinkite VGA arba DVI kaip TV įvesties šaltinį.
- 2 Paspauskite © OPTIONS.
- $3$  Jei norite pasirinkti  $[Divigubas vaizdas]$ **JJUNGTAS**], paspauskite <sup>▲▼</sup>.

Pastaba

Tik [x] pažymėti kanalai, esantys **[Pageid.EPG** kanal] sąraše, rodomi EPG meniu.

- 4 Spauskite OK, jei norite aktyvinti dvigubą vaizdą.
	- » Pagrindiniame ekrane rodomas įvesties šaltinis iš DVI arba VGA.
	- » Pagalbiniame ekrane rodomas paskutinis žiūrėtas kanalas.
- $5$  lei norite išeiti iš dvigubo vaizdo, spauskite OK arba **D** OPTIONS > [Dvigubas vaizdas IŠJUNGTAS].

#### Pastaba

- [Dvigubas vaizdas] yra galimas tik tada, kai TV yra prijungtas prie įrenginio, pvz., kompiuterio, VGA arba DVI jungtimi.
- Esant dvigubo vaizdo režimui spauskite  $\triangle$  +/-. kad garsumą sureguliuotumėte pagrindiniame ekrane ir spauskite P +/- arba Skaitmeniniai mygtukai, kad perjungtumėte TV kanalus pagalbiniame ekrane.

# Naudokite laikmačius

Galite nustatyti laikmačius, jei norite, kad nurodytu metu būtų įjungtas TV arba perjungtas į parengties režimą.

### Automatinis televizoriaus perjungimas į parengties režimą (miego režimo laikmatį)

Praėjus iš anksto nustatytam laikui, miego režimo laikmatis perjungia televizorių į parengties režimą.

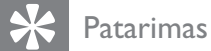

- Kai skaičiuojamas likęs laikas, galima bet kada anksčiau išjungti televizorių arba iš naujo nustatyti miego režimo laikmatį.
- **1** Paspauskite  $\triangle$  (Pradžia).
- 2 Jei norite pasirinkti  $[Sarnaka]$ [Ypatybės] > [Išjungim.laikmat], paspauskite  $\blacktriangle\blacktriangledown\blacktriangle\blacktriangledown$ .
	- » Parodoma juosta.
- $3$  Jei norite nustatyti miego režimo laiką, paspauskite  $\blacklozenge$ .
	- » Miego režimo laikmatis 5 minučių intervalais gali būti nustatytas iki 180 minučių. Nustačius nulį minučių, miego režimo laikmatis išsijungia.
- 4 Jei norite suaktyvinti miego režimo laikmatį, paspauskite OK.
	- » Praėjus iš anksto nustatytam laikui, televizorius persijungia į parengties režimą.

### Automatinis televizoriaus įjungimas (pagal laikmatį)

Kai televizorius veikia parengties režimu arba yra įjungtas, galima nustatytu laiku įjungti tam tikrą TV kanalą.

- **1** Paspauskite  $\triangle$  (Pradžia).
- 2 Jei norite pasirinkti  $[Sąranka] >$ [Ypatybės] > [Jiungt.laikmatis], paspauskite  $\blacktriangle\blacktriangledown\blacktriangle$ .
- $3$  Jei norite jeiti į  $[]$ jungt.laikmatis $]$  meniu, paspauskite OK arba  $\blacktriangleright$ .
	- [Aktyvinti] parenka [Išjungti], [Vieną kartą] arba [Kasdienis] dažnį.
	- **[Laikas]** parenka automatinio TV įjungimo laiką.
	- [Programos Nr.] parenka kanalą.
- lei norite išeiti, spauskite **+** (Pradžia).

### Patarimas

• Jei norite išjungti [ljungt.laikmatis], pasirinkite [Įjungt.laikmatis] > [Aktyvinti] >[Išjungti].

## TV užrakto ir tėvų kontroliuojamų įvertinimų naudojimas

Kad vaikai nežiūrėtų tam tikrų programų arba kanalų, galima užrakinti TV valdiklius arba naudotis tėvų kontroliuojamų įvertinimų funkcija.

### Kodo nustatymas

- 1 Paspauskite  $\triangle$  (Pradžia).
- 2 Jei norite pasirinkti  $Sarnkal$ [Ypatybės] > [Nustatyti kodą], paspauskite  $\blacktriangle$   $\blacktriangledown$   $\blacktriangle$ .
- $3$  Jei norite jeiti į [Nustatyti kodą], paspauskite **OK** arba ►.
- $4$  Iveskite savo koda su Skaitmeniniai mygtukai.
- $5$  Jei norite patvirtinti, dar kartą įveskite tą patį kodą į naują dialogo langą.
	- » Jei kodas įvedamas sėkmingai, dialogo langas neberodomas. Tačiau, jei kodas nepatvirtinamas, nurodoma dar kartą jį įvesti.

### Kodo keitimas

- 1 Paspauskite **f** (Pradžia).
- 2 Jei norite pasirinkti  $Sarnkal$ [Ypatybės] > [Keisti kodą], paspauskite  $AY$ .
	- » Nurodoma įvesti dabartinį kodą.
- $3$  Jveskite savo kodą su Skaitmeniniai mygtukai.
	- » Jei kodas patvirtinamas, nurodoma įvesti naują kodą.
- $4$  Jyeskite naują kodą su Skaitmeniniai mygtukai.
	- » Nurodoma dar kartą įvesti naują kodą, kad jis būtų patvirtintas.
	- Patarimas
	- Jei užmiršote savo kodą, įveskite "8888", kad panaikintumėte visus esamus kodus.

### TV užrakinimas arba atrakinimas

TV užrakinimas padeda apsaugoti, kad vaikai nežiūrėtų visų kanalų ir prijungtų prietaisų.

**1** Paspauskite  $\triangle$  (Pradžia).

- 2 Jei norite pasirinkti  $[Sąranka]$ [Ypatybės] > [TV užrakt.], paspauskite ▲  $\blacktriangledown$ .
	- » Nurodoma įvesti kodą.
- $3$  Iveskite savo koda su Skaitmeniniai mygtukai.
	- » Parodomas [TV užrakt.]meniu.
- **4** Paspauskite  $\blacktriangle$ **v**, jei norite pasirinkti [Užrakinti] arba [Atrakinti].
- $5$  Jei norite patvirtinti, paspauskite OK.
	- » Visi kanalai ir prijungti įrenginiai užrakinami arba atrakinami.

#### Pastaba

• Pasirinkus [Užrakinti], kiekvieną kartą, kai įjungiamas televizorius, reikia įvesti savo kodą, kad gautumėte prieigą prie visų kanalų ir prijungtų įrenginių.

### Vieno arba kelių kanalų užrakinimas

- 1 Jei norite matyti kanalų tinklelį, žiūrėdami televizorių paspauskite OK.
- 2 Jei norite pasirinkti kanalą, kurį užrakinsite, paspauskite  $\blacktriangle^{T} \blacktriangle$ .
- 3 Paspauskite © OPTIONS. » Parodomas kanalų parinkčių meniu.
- 4 Paspauskite  $\blacktriangle$ , kad pasirinktumėte [Užrakinti kanalą], tada paspauskite OK, kad ieitumėte.
	- » Nurodoma įvesti dabartinį kodą (tik tada, kai pasirenkama pirmą kartą).
- $5$  Jveskite savo kodą ir paspauskite OK.
- 6 Taip pat užrakinkite ir kitus kanalus.

#### Pastaba

• Jei norite, kad pakeitimas pradėtų veikti, pakartotinai paleiskite televizorių.

### Vieno arba kelių kanalų atrakinimas

- 1 Jei norite matyti kanalų tinklelį, žiūrėdami televizorių paspauskite OK.
- 2 Kad pasirinktumėte kanalą, kurį norite atrakinti, paspauskite  $\blacktriangle\blacktriangledown\blacktriangle\blacktriangledown\blacktriangle$ .
- 3 Paspauskite **D**OPTIONS. » Parodomas kanalų parinkčių meniu.
- $4$  Paspaude  $4$  pasirinkite [Atrakinti kanalus] ir paspauskite OK.
	- » Nurodoma įvesti dabartinį kodą (tik tada, kai pasirenkama pirmą kartą).
- $5$  Jveskite savo kodą ir paspauskite OK.
- **6** Tuo pačiu būdu atrakinkite ir kitus kanalus.

#### Pastaba

- Jei norite, kad pakeitimas pradėtų veikti, pakartotinai paleiskite televizorių.
- Jei kanalus perjungiate nuotolinio valdymo pulte esančiu P +/-, užrakinti kanalai praleidžiami.
- Jei užrakintus kanalus pasiekiate naudodami kanalų tinklelį, nurodoma įvesti dabartinį kodą.

### Tėvų kontroliuojamo įvertinimo nustatymas

Kai kurie skaitmeninės televizijos transliuotojai skirsto programas pagal amžių. Televizorių galima nustatyti taip, kad jis rodytų tik tas programas, kurias pagal amžių leidžiama žiūrėti vaikams.

- 1 Paspauskite  $\triangle$  (Pradžia).
- 2 Jei norite pasirinkti  $[Sarnaka]$ [Ypatybės] > [Tėvųkontr.reiting], paspauskite  $\blacktriangle\blacktriangledown\blacktriangle\blacktriangledown$ .

» Parodomas kodų nustatymo ekranas.

- $3$  Jveskite savo kodą su Skaitmeniniai mygtukai.
	- » Parodomas tėvų kontroliuojamojo įvertinimo meniu.
- 4 Kad pasirinktumėte amžiaus ribas, paspauskite  $\blacktriangle\blacktriangledown$ .
- 5 Jei norite patvirtinti, paspauskite OK.
- $6$  Jei norite išeiti, spauskite  $\triangle$  (Pradžia).

# Subtitrų naudojimas

Galima įjungti kiekvieno kanalo subtitrus. Subtitrai transliuojami per teletekstą arba skaitmeninę DVB-T. Naudodami skaitmeninę transliaciją turite papildomą galimybę pasirinkti pageidaujamą subtitrų kalbą.

### Analoginių TV kanalų subtitrų įjungimas

- 1 Pasirinkite analoginį TV kanalą.
- 2 Paspauskite MHEG/TELETEXT.
- $3$  Jveskite subtitrų puslapio numerį iš trijų skaitmenų naudodami Skaitmeniniai mygtukai.
- 4 Jei norite teletekstą išjungti, paspauskite MHEG/TELETEXT.
- 5 Paspauskite SUBTITLE.
	- » Parodomas [Paantrašč.režimas]meniu.
- $\bf{6}$  Jei norite, kad subtitrai būtų rodomi visą laiką, pasirinkite [liungti]; jei norite, kad subtitrai būtų rodomi tik tada, kai garsas nutildytas, pasirinkite [Jjungta nutild. metu].
- $7$  Jei norite įjungti subtitrus, paspauskite OK.
- 8 Kartokite šią veiksmų eigą, jei norite įjungti subtitrus kiekvienam analoginiam kanalui.

### Patarimas

• Jei norite išjungti subtitrus, pasirinkite [Paantrašč.režimas] > [Išjungti].

### Skaitmeninių TV kanalų subtitrų įjungimas

- 1 Žiūrėdami skaitmeninius kanalus, paspauskite SUBTITLE. » Parodomas [Paantrašč.režimas]meniu.
- 2 Jei norite, kad subtitrai būtų rodomi visą laiką, pasirinkite [ljungti]; jei norite, kad subtitrai būtų rodomi tik tada, kai garsas nutildytas, pasirinkite [liungta nutild. metu].
- $3$  Jei norite jiungti subtitrus, paspauskite OK.

### Skaitmeninių TV kanalų subtitrų kalbos pasirinkimas

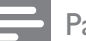

#### Pastaba

- Renkantis, kaip aprašyta toliau, skaitmeninio TV kanalo subtitrų kalbą, įdiegimo meniu nustatyta pageidaujama subtitrų kalba laikinai panaikinama.
- 1 Paspauskite **f** (Pradžia).
- 2 Jei norite pasirinkti  $[Sąranka]$  > [Ypatybės] > [Paantrašt.kalba], paspauskite  $\blacktriangle\blacktriangledown\blacktriangle\blacktriangledown$ .
- $3$  Jei norite jeiti į galimų kalbų sąrašą, paspauskite OK arba  $\blacktriangleright$ .
- $4$  Jei norite pasirinkti subtitrų kalbą, paspauskite  $\blacktriangle\blacktriangledown$ .
- $5$  Jei norite įjungti pasirinkimą, paspauskite OK.

### Patarimas

• Paspaudę © OPTIONS > [Paantrašt.kalba], galite įjungti [Paantrašt.kalba] meniu net ir žiūrėdami televizorių.

# TV laikrodžio naudojimas

### Televizoriaus laikrodžio rodymas

- **1** Žiūrėdami TV paspauskite **© OPTIONS**. » Parodomas TV meniu.
- 2 Pasirinkite [Laikrodis].
- 3 Paspauskite OK.

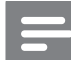

#### Pastaba

• Jei norite išjungti laikrodį, pakartokite anksčiau aprašytus veiksmus.

### Laikrodžio režimo pakeitimas

- 1 Paspauskite <del> $\triangle$ </del> (Pradžia).<br>2 lei norite pasirinkti **[Sara**]
- lei norite pasirinkti [Saranka] > [Jdiegimas] > [Laikrodis] > [Autom. laikrodis], paspauskite  $\blacktriangle^{T} \blacktriangleleft$ .
- $3$  lei norite jeiti į  $[Autom. laikrodis]$  meniu, paspauskite OK arba  $\blacktriangleright$ .
- **4** Paspauskite  $\blacktriangle\blacktriangledown$ , jei norite pasirinkti [Automatinis] arba [Rankinis].
- $5$  Jei norite patvirtinti, paspauskite OK.

### Laiko juostos keitimas

- **1** Paspauskite  $\triangle$  (Pradžia).
- 2 Jei norite pasirinkti  $[Sarnaka]$ [Jdiegimas] > [Laikrodis] > [Laiko juosta], paspauskite  $\blacktriangle\blacktriangledown\blacktriangle\blacktriangledown$ .
- $3$  Jei norite pasirinkti laiko juostą, paspauskite  $\blacktriangle\blacktriangledown$ .
- $\overline{4}$  Jei norite patvirtinti, paspauskite OK.

#### Pastaba

• Ši parinktis galima tik tada, kai pasirenkate [Autom.laikrodis] > [Rankinis] (šalyse, kurioms pateikiami laikrodžio nustatymo duomenys).

### Dienos šviesos taupymo naudojimas

- 1 Paspauskite  $\triangle$  (Pradžia).
- 2 Jei norite pasirinkti  $Sarnkal$ [[diegimas] > [Laikrodis] > [Dien.švies. taupym.], paspauskite  $\blacktriangle^{T}$
- $3$  Jei norite jeiti į [Dien.švies.taupym.], paspauskite OK arba ►.
- **4** Paspauskite  $\blacktriangle$  $\blacktriangledown$ , iei norite pasirinkti [Standartinis laikas] arba [Dien.švies. taup.laikas].
- $5$  Jei norite jjungti pasirinkimą, paspauskite OK.

#### Pastaba

• Ši parinktis galima tik pasirinkus **[Autom.** laikrodis] > [Rankinis].

## Nuotraukų žiūrėjimas ir muzikos klausymas iš USB saugojimo įrenginio

### **Atsargiai**

• Už nepalaikomą USB saugojimo įrenginį ir sugadintus arba prarastus jo duomenis "Philips" neatsako.

Televizoriuje įmontuota USB jungtis, per kurią galima žiūrėti USB įrenginyje išsaugotas nuotraukas arba leisti muziką.

- $1$  liunkite televizorių.
- 2 Prijunkite USB įrenginį prie USB prievado, esančio televizoriaus šone.
	- ← Parodomas pagrindinis meniu.

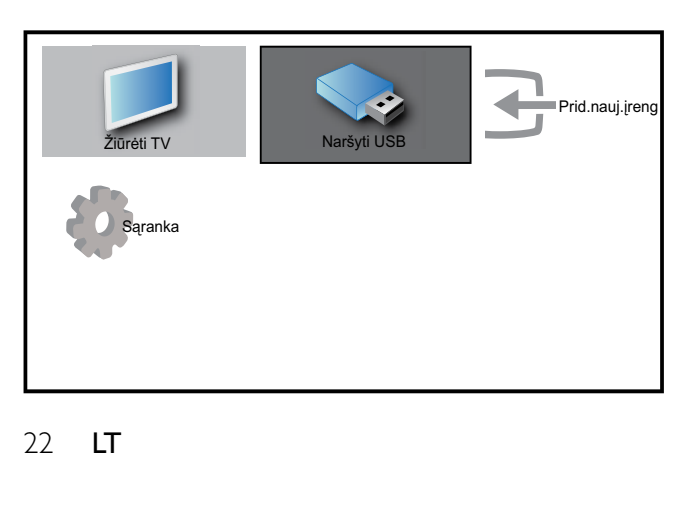

- 3 Jei norite pasirinkti [Naršyti USB], paspauskite  $\blacktriangle\blacktriangledown\blacktriangle$ .
- 4 Jei norite patvirtinti, paspauskite OK. » Parodoma USB miniatiūrų naršyklė.

#### Patarimas

• Paspauskite **III GUIDE**, jei norite perjungti iš miniatiūrų į failų paieškos peržiūrą.

### Žiūrėkite nuotraukas

- 1 USB miniatiūrų naršyklėje pasirinkite [Vaizdas] ir, jei norite jeiti, paspauskite ▶.
- **2** Paspauskite  $\text{I}$  **GUIDE**, jei norite perjungti iš miniatiūrų į failų paieškos peržiūrą.
- 3 Jei norite pasirinkti nuotrauką arba nuotraukų albumą, paspauskite  $\blacktriangle^{T} \blacktriangleleft$ .
- 4 Jei norite peržiūrėti pasirinktą nuotrauką visame ekrane, paspauskite OK.

#### Patarimas

• Jei norite žiūrėti kitą nuotrauką visame ekrane, paspauskite  $\blacklozenge$ .

### Skaidrių demonstracijos peržiūra

- 1 Kai nuotrauka rodoma visame ekrane, paspauskite OK arba II.
	- » Nuo pasirinktos nuotraukos prasideda skaidrių demonstracija.
- 2 Paspauskite:
	- OK arba II, jei norite pristabdyti skaidrių demonstraciją. → Parodoma piktograma II.
	- Paspauskite <<<a>A arba ></a>
	>
	Paspauskite <<</a> judėti tarp nuotraukų.
	- Paspauskite **b** BACK arba , norėdami sustabdyti skaidrių demonstraciją.

### Skaidrių demonstracijos nustatymų keitimas

- 1 Žiūrėdami skaidrių demonstraciją, paspauskite **D**OPTIONS.
	- » Parodomas skaidrių demonstracijos meniu.
- $2$  Jei norite pasirinkti vieną iš toliau nurodytų parinkčių, paspauskite  $\blacktriangle\blacktriangledown$ .
	- [Prad/stabd.skaidr]Pradeda arba sustabdo skaidrių demonstraciją.
	- [Skaidr.perėjimai]Nustato perėjimą nuo vienos nuotraukos prie kitos.
	- [Skaidr.rod.dažnis]Nustato nuotraukos rodymo trukmę.
	- [Sukti vaizdą]Pasuka nuotrauką.
	- [Rodyti inform.]Rodo nuotraukos pavadinimą, datą, dydį ir kitą iš eilės skaidrių demonstracijos nuotrauką.
- $3$  Patvirtindami nustatyma paspauskite OK.

#### Pastaba

• [Sukti vaizdą] ir [Rodyti inform.] rodomi tik tada, kai paspaudžiate  $OK$  ar  $\blacktriangleright$  II, jei norite pristabdyti skaidrių demonstraciją.

### Muzikos klausymas

- 1 USB miniatiūrų naršyklėje pasirinkite [Muzika] ir, jei norite įeiti, paspauskite .
- 2 Paspauskite  $\mathbf{\omega}$  GUIDE, jei norite perjungti iš miniatiūrų į failų paieškos peržiūrą.
- $3$  Jei norite pasirinkti muziką arba muzikos albuma, paspauskite  $\blacktriangle^{T}$
- 4 Jei norite leisti pasirinktą muziką, paspauskite OK.

### Muzikos nustatymai

Jei norite pasiekti kurį nors iš muzikos nustatymų, klausydamiesi muzikos paspauskite **ED OPTIONS.** 

- [Prad/stabd.paleid]
- [Kart/leist. kartą]
- [Atsit.tv.įj/išj.]
- [Rodyti inform.]
- [TV garsiakalbiai]

### USB saugojimo įrenginio atjungimas

### Atsargiai

- Kad USB saugojimo įrenginys nesugestų, laikykitės šių nurodymų.
- **1** Paspauskite  $\rightarrow$  BACK ir išeikite iš USB meniu.
- $2$  Prieš atjungdami USB saugojimo įrenginį, kelias sekundes palaukite.

# "Scenea" naudojimas

"Scenea" paverčia jūsų televizorių asmeninių nuotraukų rėmu. Kai "Scenea" įjungta, televizoriuje galite matyti vieną vaizdą ar vaizdų skaidrių demonstraciją — puikiai tinka naudoti vakarėliuose ar kituose renginiuose.

#### Pastaba

- Jei norite sutaupyti energijos per televizorių (žr. '"Eco" režimo naudojimas su "Scenea" užsklanda' puslapyje 24) žiūrėdami "Scenea" užsklandą ar skaidrių demonstraciją, naudokite "Eco" režima.
- Parduotuvės režime (žr. 'Pakeiskite TV nuostatas' puslapyje 25) ar MHEG režime "Scenea" užsklandos nėra (tik JK).

### Vieno "Scenea" vaizdo peržiūra

- 1 Žiūrėdami TV paspauskite SCENEA.
	- » Televizoriuje rodomas numatytasis "Scenea" vaizdas.
- 2 Paspauskite bet kuri mygtuka išskyrus (Parengties režimas įjungtas) ar  $\Box$  PICTURE, kad matytumėte įprastą televizoriaus vaizdą.

### Suasmeninkite "Scenea" vaizdą

- 1 Kai televizorius įjungtas, prijunkite USB saugojimo įrenginį, kuriame yra vaizdų (tik JPEG formato), prie televizoriaus šone esančios USB jungties.
	- » Parodomas pagrindinis meniu. Jei nerodomas pagrindinis meniu, paspauskite **f** (Pradžia).
- 2 Pasirinkite [Naršyti USB], tada paspauskite OK. » Parodoma USB turinio naršyklė.
- 3 Paspauskite  $\blacktriangle \blacktriangledown \blacktriangle \blacktriangledown$ , jei norite pereiti j pageidaujamą vaizdą.
- 4 Paspauskite SCENEA.
	- » Televizoriuje vaizdas išsaugomas kaip numatytasis "Scenea" vaizdas.
- $5$  Atjunkite USB saugojimo įrenginį. Kai televizorius yra įjungtas, įrenginys gali būti saugiai atjungtas.
- $6$  Jei norite pamatyti asmeninį "Scenea" vaizdą (žr. 'Vieno "Scenea" vaizdo peržiūra' puslapyje 23), vadovaukitės toliau pateikta informacija.

#### Pastaba

• Jei atkuriami gamykliniai televizoriaus nustatymai, jūsų asmeninis "Scenea" vaizdas pašalinamas iš televizoriaus. Jei norite iš naujo nustatyti asmeninį "Scenea" vaizdą, pakartotinai atlikite šiuos nurodymus.

### "Scenea" vaizdų skaidrių demonstracijos peržiūra

- 1 Kai televizorius įjungtas, prijunkite USB saugojimo įrenginį, kuriame yra vaizdų (tik JPEG formato), prie televizoriaus šone esančios USB jungties.
	- » Parodomas pagrindinis meniu.

### 2 Paspauskite SCENEA.

» Visi USB saugojimo įrenginyje esantys vaizdai rodomi skaidrių demonstracijos

režimu, pradedant nuo numatytojo televizoriuje išsaugoto "Scenea" vaizdo.

3 Paspauskite bet kokį mygtuką išskyrus (Parengties režimas įjungtas) ar □ PICTURE, kad matytumėte įprastą televizoriaus vaizdą.

### "Scenea" užsklandos miego režimo laikmačio naudojimas

Pagal numatytąjį nustatymą, televizorius rodo "Scenea" vaizdą ar skaidrių demonstraciją 120 min. prieš persijungiant į budėjimo režimą. Jei įjungtas miego režimo laikmatis, "Scenea" vaizdas ar skaidrių demonstracija rodoma pagal miego režimo laikmačio (žr. 'Naudokite laikmačius' puslapyje 18) trukmę.

### "Eco" režimo naudojimas su "Scenea" užsklanda

Naudojant "Eco" režimą su "Scenea", energija taupoma sumažinant televizoriaus ryškumą, kai rodomas "Scenea" vaizdas ar skaidrių demonstracija.

- 1 Kai rodomas "Scenea" vaizdas ar skaidrių demonstracija, paspauskite **□ PICTURE**. » Parodomas [Ekol. režimas] meniu.
- 2 Jei norite pasirinkti [**[jungti]**, paspauskite .
- 3 Paspauskite OK.
	- → Jjungtas "Eco" režimas su "Scenea".

## Skaitmeninių radijo kanalų klausymas

Jei galima skaitmeninė transliacija, įdiegimo metu skaitmeniniai radijo kanalai įdiegiami automatiškai.

- 1 lei norite matyti kanalų tinklelį, žiūrėdami televizorių paspauskite OK.
- 2 Paspauskite **DOPTIONS.**<br>3 lei porite pasirinkti **[Filtrug**]
- Jei norite pasirinkti [Filtruoti kanalus] > [Radijas], paspauskite  $\blacktriangle$   $\nabla$ .
- ← Parodomas radijo kanalų tinklelis.
- $4$  Jei norite pasirinkti radijo kanalą, paspauskite ▲▼◀▶, o jei norite jo klausytis, paspauskite OK.

• Jei norite išeiti iš radijo kanalų ir peržiūrėti visus kanalus, paspauskite [Filtruoti kanalus] > [Visi].

## TV programinės įrangos atnaujinimas

"Philips" stengiasi nuolatos gerinti savo produkciją, todėl, jei tik yra atnaujinimų, TV programinę įrangą rekomenduojame atnaujinti. Patikrinkite www.philips.com/support, ar yra atnaujinimų.

### Esamos programinės įrangos versijos tikrinimas

- 1 Paspauskite <del> $\triangle$ </del> (Pradžia).<br>2 lei norite pasirinkti ISara
- 2 Jei norite pasirinkti [Sąranka] > [Pr. įrang.naujinim] > [Esam.progr.įranga], paspauskite  $\blacktriangle\blacktriangledown\blacktriangle\blacktriangledown$ .
	- » TV parodo informaciją apie esamą programinę įrangą.

### Programinės įrangos (skaitmeninės transliacijos) atnaujinimas

TV programinę įrangą galima atnaujinti per USB įrenginį arba OAD.

### Atnaujinimas per USB įrenginį

Prijunkite USB įrenginį prie USB prievado, kuris yra TV šone.

1 lei programinės įrangos ekranas neparodomas automatiškai, pasirinkite  $[Sa$ ranka] >  $[Pr, irang.naujinim]$  >  $[Viet.$ naujinimai] > [USB] ir atnaujinkite TV programinę įrangą rankiniu būdu.

2 Vadovaudamiesi ekrane pateikiamais nurodymais atlikite naujinimą.

#### Pastaba

• Baigus atnaujinimą, TV paleidžiamas pakartotinai.

### Atnaujinimas naudojant OAD ("On the Air software Download" – programinės įrangos atsisiuntimas eteryje)

- 1 Naudojant (DVB-T) skaitmeninę transliaciją, programinės įrangos atnaujinimai į televizorių perduodami automatiškai. Jeigu ekrane matote pasiūlymą atnaujinti programinę įrangą:
	- Pasirinkite [Naujinti dabar], jei norite atnaujinti programinę įrangą nedelsdami.
	- Pasirinkite [Priminkite vėliau], jei tuo metu norite išeiti iš atnaujinimų ekrano ir priminimą gauti vėliau.
	- Pasirinkite [Atšaukti], jei atnaujinimą norite praleisti.
- 2 Pasirinkę [Atšaukti], prieigą prie OAD galite gauti rankiniu būdu, pasirinkdami  $[Sa$ ranka] >  $[Pr, irang.nau]$ inim] >  $[Viet.$ naujinimai] > [OAD].
- $3$  Pasirinkite esamą OAD versiją ir paspauskite OK.
- 4 Vadovaudamiesi ekrane pateikiamais nurodymais, pradėkite atnaujinimą.

Pastaba

• Baigus atnaujinimą, TV paleidžiamas pakartotinai.

# Pakeiskite TV nuostatas

- **1** Paspauskite  $\triangle$  (Pradžia).
- 2 Jei norite pasirinkti  $[Sarnaka]$  > [**[diegimas] > [Nuostatos]**, paspauskite ▲  $\blacktriangledown$ .

Pastaba

- 3 Jei norite jeiti į [Nuostatos], paspauskite  $OK$  arba $\blacktriangleright$ .
	- [Vieta]Optimizuoja TV nustatymus pagal jūsų vietą – pagrindinis arba parduotuvė.
	- [Garsumo juosta]Rodo garsumo juostą, kai reguliuojamas garsas.
	- [Kanal.inform.]Rodo TV kanalų informaciją perjungiant kanalus. Pasirinkite [Pilnas] kanalų informacijos peržiūrai arba [Išjungti], jei norite kanalų informaciją išjungti.
	- [EasyLink]ljungia su "EasyLink" suderintų įrenginių greitąjį paleidimą arba greitąjį parengties režimą.
	- [Pixel Plus Link]Panaikinami prijungtų įrenginių nustatymai ir naudojami televizoriaus nustatymai. (Galima tik pasirinkus [EasyLink] > [Įjungti]).
	- **[Teletekst.2.5v.]** jungiamas arba išjungiamas 2.5 teletekstas.
	- [El. etiketė]Tik parduotuvės režimui. Nustato el. etiketės vietą.

# Prisijungimas prie dekoderio kanalo

Kanalus, kuriuos priima jūsų televizorius, galima paskirstyti dekoderiu arba iššifravimo įrenginiu. Taigi televizoriaus RC leidžia pasirinkti kanalus. Dekoderis arba iššifravimo įrenginys turi būti prijungtas prie EXT1 (SCART).

### Dekoderio kanalo nustatymas

Priskirkite kanalus iš dekoderio arba iššifravimo įrenginio

- 1 Paspauskite <del> $\triangle$ </del> (Pradžia).<br>2 lei norite pasirinkti [Sara]
- lei norite pasirinkti [Saranka] > [Jdiegimas] > [Dekoderis], paspauskite ▲ .  $\blacktriangledown$
- $3$  Jei norite jeiti į [Dekoderis] meniu, paspauskite OK arba  $\blacktriangleright$ .
- 4 Paspauskite  $\blacktriangle$ , kad pasirinktumėte [Kanalas], tada paspauskite OK arba  $\blacktriangleright$ , kad įeitumėte.
- » Ekrane rodomas analoginių kanalų sąrašas.
- **5** Paspauskite  $\blacktriangle$  $\blacktriangledown$ , kad pasirinktumėte vieną kanalą, kurį norite prijungti prie dekoderio / iššifravimo įrenginio kanalo ir patvirtinimui paspauskite OK.
- 6 Pasirinkite [Būsena] ir jeikite paspausdami  $OK$  arba $\blacktriangleright$ .
- $\overline{7}$  lei norite pasirinkti **[EXT 1]** (SCART) dekoderio iššifravimo įrenginio jungtį, paspauskite  $\blacktriangle\blacktriangledown$ .
- 8 Paspauskite OK.
- 9 Jei norite išeiti, spauskite **f** (Pradžia).

# Pradėkite TV demonstracinę versiją

- 1 Nuotolinio valdymo pulte paspauskite DEMO.
- 2 Paspauskite  $\blacktriangle$ , jei norite pasirinkti demonstracinę versiją, o jei norite ją peržiūrėti, paspauskite OK.
- 3 Jei norite išeiti, paspauskite DEMO.

# Gamyklinių TV nustatymų atkūrimas

Galite atkurti numatytuosius TV vaizdo ir garso nustatymus. Kanalų diegimo nustatymai nepasikeičia.

- 1 Paspauskite <del> $\triangle$ </del> (Pradžia).<br>2 lei porite pasirinkti [Sara]
- lei norite pasirinkti [Saranka] > [Jdiegimas] > [Gamykl.nustatymai], paspauskite  $\blacktriangle$   $\blacktriangledown$   $\blacktriangle$ .
- 3 Jei norite jeiti į [Gamykl.nustatymai] meniu, paspauskite OK arba  $\blacktriangleright$ .
	- » Parodomas gamyklinių nustatymų meniu.
- 4 Pasirinkite [Iš naujo], kad prasidėtų pakartotinis paleidimas.
- 5 Jei norite išeiti, spauskite  $\triangle$  (Pradžia).

# 6 Kanalų įdiegimas

Pirmą kartą nustatant televizorių, siūloma pasirinkti meniu kalbą ir įdiegti TV bei skaitmeninio radijo kanalus (jei yra galimybė). Šiame skyriuje pateikiami nurodymai, kaip iš naujo įdiegti ir tiksliai sureguliuoti kanalus.

# Įdiekite kanalus automatiškai

Šioje dalyje nurodoma, kaip automatiškai ieškoti ir išsaugoti kanalus.

### 1 žingsnis – meniu kalbos pasirinkimas

- **1** Paspauskite  $\triangle$  (Pradžia).
- 2 Jei norite pasirinkti  $[Sarnaka]$ [[diegimas] > [Kalba] > [Meniu kalba], paspauskite  $\blacktriangle\blacktriangledown\blacktriangle\blacktriangledown$ .
- $3$  Jei norite jeiti į  $[$ Meniu kalba $]$ , paspauskite  $OK$  arba $\blacktriangleright$ .

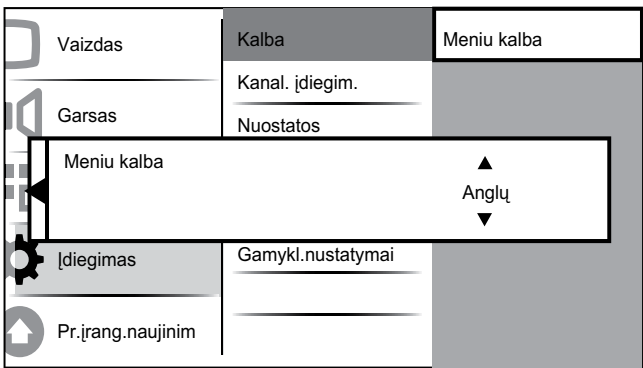

- $4$  Jei norite pasirinkti kalbos nustatymą, paspauskite  $\blacktriangle\blacktriangledown$ .
- $5$  Jei norite patvirtinti, paspauskite OK.
- 6 Paspauskite  $\triangleleft$ , jei norite grižti į [Idiegimas] meniu.

# 2 žingsnis – šalies pasirinkimas

Pasirinkite savo šalį, kad galėtumėte įdiegti tinkamus kanalus.

- **1** Paspauskite  $\triangle$  (Pradžia).
- 2 Jei norite pasirinkti  $[Sarnaka]$ [Įdiegimas] > [Kanal. įdiegim.] > [Kan. nust.pag.], paspauskite  $\blacktriangle^{T} \blacktriangle$ .

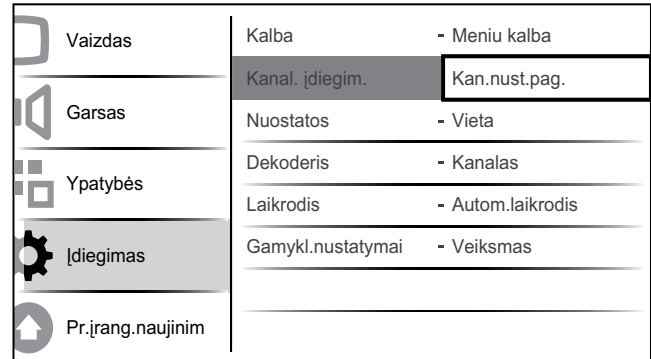

**3** Paspauskite OK arba  $\blacktriangleright$ , jei norite įeiti į meniu.

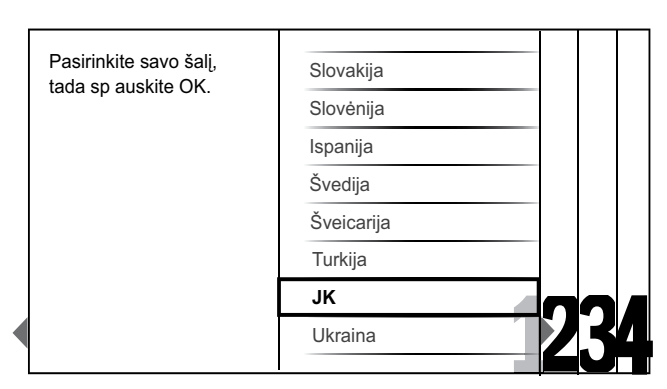

» Parodomas šalies meniu.

- $4$  Jei norite pasirinkti šalį, paspauskite  $\blacktriangle\blacktriangledown$ .
- $5$  Jei norite patvirtinti savo pasirinkimą, paspauskite OK.
	- » Ekrane parodomas kanalų įdiegimo vadovas.

### 3 žingsnis – kanalų įdiegimas

Įdiekite galimus analoginius ir skaitmeninius TV kanalus bei skaitmeninius radijo kanalus automatiškai.

1 Kanalų įdiegimo vadovo ekrane (žr. '2 žingsnis – šalies pasirinkimas' puslapyje 27) pasirinkite [Visas diegimas], kad visi TV ir skaitmeniniai radijo kanalai būtų įdiegti automatiškai.

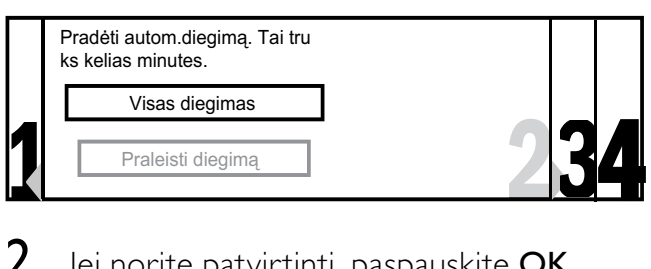

2 Jei norite patvirtinti, paspauskite  $OK$ .

» TV ieško ir išsaugo visus esamus kanalus.

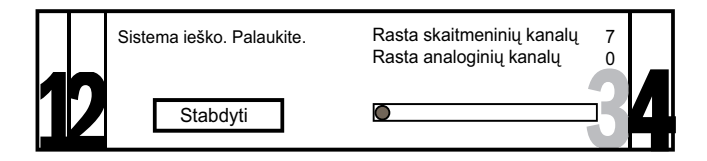

 $\, {\bf 3} \,$  Pasibaigus įdiegimui paspauskite OK ir grįžkite į [Jdiegimas] meniu.

### 4 žingsnis – kanalų sąrašo atnaujinimas

Nustačius TV parengties režimą, galima įjungti automatinį kanalų atnaujinimą. Įjungus šią savybę, televizoriuje išsaugoti kanalai pagal transliuojamų kanalų informaciją bus atnaujinami kiekvieną rytą.

- 1 Paspauskite **f** (Pradžia).
- 2 Jei norite pasirinkti  $[Sarnaka]$ [Jdiegimas] > [Kanal. jdiegim.] > [Bud. rež.naujin.], paspauskite  $\blacktriangle$   $\blacktriangledown$   $\blacktriangle$ .
- 3 Pasirinkite [liungti], jei norite įjungti automatinį atnaujinimą, o jei norite jį išjungti, pasirinkite [Išjungti].

# Įdiekite kanalus rankiniu būdu

Šioje dalyje nurodoma, kaip rankiniu būdu ieškoti ir išsaugoti analoginius TV kanalus.

### 1 žingsnis – pasirinkite savo sistemą

#### Pastaba

- Praleiskite šį žingsnį, jei jūsų sistemos nustatymai yra tinkami.
- **1** Paspauskite  $\triangle$  (Pradžia).

2 Jei norite pasirinkti  $[Sąranka]$ [[diegimas] > [Kanal. jdiegim.] > [Analog.: rankinis], paspauskite  $\blacktriangle^{V} \blacktriangle$ . » Parodomas [Analog.: rankinis]meniu.

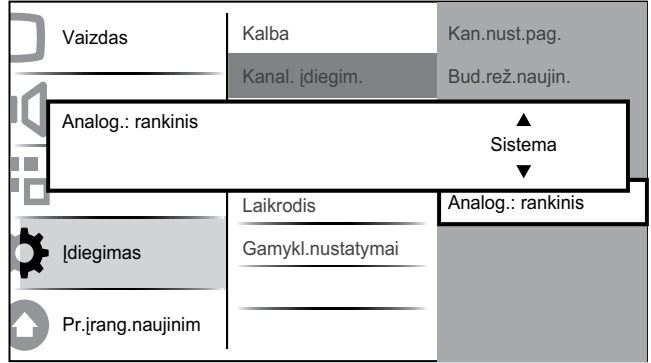

- 3 Paspauskite OK arba  $\blacktriangleright$ , kad galėtumėte jeiti į [Sistema] meniu.
- $4$  Jei norite pasirinkti šalį arba regioną, paspauskite  $\blacktriangle\blacktriangledown$ .
- $5$  Jei norite patvirtinti, paspauskite OK.
- 6 Paspauskite  $\triangleleft$ , jei norite grįžti į [Kanal. jdiegim.] meniu.

### 2 žingsnis – ieškokite ir išsaugokite naujus TV kanalus

- 1 Paspauskite **f** (Pradžia).
- 2 Jei norite pasirinkti  $[Sarnaka]$  >  $\left[$ ] diegimas $\right]$  >  $\left[$ Kanal. jdiegim. $\right]$  > [Analog.: rankinis], paspauskite  $\blacktriangle\blacktriangledown\blacktriangle\blacktriangledown$ . » Parodomas [Analog.: rankinis] meniu.
- 3 Paspauskite  $\blacktriangle\blacktriangledown$ , kad galėtumėte pasirinkti [leškoti], o tada OK arba ▶, kad galėtumėte įeiti [Ieškoti].
- $4$  Jei norite rankiniu būdu įvesti trijų skaitmenų dažnį, paspauskite  $\blacktriangle^{T} \blacktriangle$ .
- $5$  Jei norite pradėti paiešką, paspauskite OK.
	- » Jei pasirinkto dažnio kanalas negalimas, paspauskite OK, kad galėtumėte ieškoti kito galimo kanalo.
- 6 Kai randamas naujas kanalas, paspauskite  $\rightarrow$  BACK.
- 7 Paspauskite  $\blacktriangle\blacktriangledown$ , jei norite pasirinkti [Saugot.nauj.kanal], kad galėtumėte išsaugoti naują kanalą suteikdami jam naują kanalo numerį.
- 8 Paspauskite OK arba  $\blacktriangleright$ , kad galėtumėte įeiti į [Saugot.nauj.kanal], tada paspauskite OK.
- 9 Jei norite grįžti į [Analog.: rankinis] meniu, paspauskite  $\blacktriangleleft$ .

### 3 žingsnis – tiksliai sureguliuokite analoginius kanalus

- **1** Paspauskite  $\triangle$  (Pradžia).
- 2 Jei norite pasirinkti  $[Sarnaka]$ [[diegimas] > [Kanal. idiegim.] > [Analog.: rankinis], paspauskite  $\blacktriangle^{V} \blacktriangle$ . » Parodomas [Analog.: rankinis]meniu.
- 3 Paspauskite  $\blacktriangle$ , kad galėtumėte pasirinkti [Tiksl.reguliav.], o tada OK arba ▶, kad galėtumėte įeiti [Tiksl.reguliav.].
- $4$  Kad galėtumėte reguliuoti dažnį, paspauskite  $\blacktriangle\blacktriangledown$ .
- 5 Baige paspauskite OK.
- **6** Paspauskite  $\blacktriangle\blacktriangledown$ , jei norite pasirinkti [Saugot.esam.kanal], kad išsaugotumėte tiksliai sureguliuotą kanalą esamu numeriu.
- 7 Paspauskite OK arba  $\blacktriangleright$ , kad galėtumėte jeiti į [Saugot.esam.kanal], tada paspauskite OK.
- 8 Jei norite grįžti į [Analog.: rankinis] meniu, paspauskite  $\blacktriangleleft$ .

# Kanalų pervardinimas

Kanalus galima pervardinti taip, kad būtų parodytas jūsų pasirinktas pavadinimas, kai tik pasirenkate tą kanalą.

1 Jei norite matyti kanalų tinklelį, žiūrėdami televizorių paspauskite OK.

- 2 Jei norite pasirinkti kanalą, kurį reikia pervardinti, paspauskite  $\triangle\blacktriangledown\blacktriangle$ .
- 3 Paspauskite © OPTIONS. » Parodomas kanalų parinkčių meniu.
- 4 Jei norite pasirinkti [Pervardyti kanal], paspauskite  $\blacktriangle$   $\blacktriangledown$ .
	- » Parodomas teksto įvesties laukelis.
- $5$  Jei norite pasirinkti ir pakeisti simbolius, paspauskite  $\blacktriangle\blacktriangledown\blacktriangle\blacktriangledown$ .
- $6$  Jei norite baigti kanalų pervadinimą, pasirinkite [Atlikta].

### Patarimas

• Paspauskite [Aa], jei norite didžiąsias raides pakeisti į mažąsias ir atvirkščiai.

# Kanalų pertvarkymas

Kanalų įdiegimo metu galima pakeisti jų rodymo tvarką.

- 1 Jei norite matyti kanalų tinklelį, žiūrėdami televizorių paspauskite OK.
- 2 Paspauskite  $\Box$  OPTIONS.
	- » Parodomas kanalų parinkčių meniu.
- 3 Paspauskite  $\blacktriangle\blacktriangledown$ , jei norite pasirinkti [Užsakyt.iš naujo], o paskui – OK, jei norite grįžti į kanalų tinklelį.
- 4 Paspauskite **AV4>**, kad pasirinktumėte kanalą, kurį norite pertvarkyti, tada paspauskite OK.
	- » Pasirinkti kanalai paryškinami.
- $5$  Jei norite paryškintą kanalą perkelti į pageidaujamą poziciją, paspauskite  $\blacktriangle\blacktriangledown\blacktriangle\blacktriangledown\blacktriangle$ .
- 6 Paspauskite © OPTIONS. » [Užsakym.baigt.] rodomas ekrane.
- $7$  Jei norite baigti pertvarkymą, paspauskite OK.

## Gaunamo skaitmeninio signalo tikrinimas

Naudojantis skaitmenine transliacija, galima patikrinti skaitmeninių kanalų signalo kokybę bei intensyvumą. ir tuo pačiu patikrinti antenos arba palydovinės lėkštės padėtį ir ją pakeisti.

- 1 Paspauskite <del>4</del> (Pradžia).<br>2 lei norite pasirinkti ISara
- 2 Jei norite pasirinkti [Sąranka]<sup>&</sup>gt; [Įdiegimas] > [Kanal. įdiegim.] > [Skaitm: test.priėmim], paspauskite  $\blacktriangle\blacktriangledown\blacktriangle\blacktriangledown\blacktriangle$ .
- 3 Paspauskite OK arba  $\blacktriangleright$ , kad galėtumėte įeiti į meniu.
- $4$  Paspauskite  $\blacktriangle$   $\blacktriangledown$   $\blacktriangleleft$   $\blacktriangledown$ , kad galėtumėte matyti kanalo, kurį norite patikrinti, dažnį.
- 5 Paspauskite OK dažnio patvirtinimui ir dar kartą paspauskite OK, kad patvirtintumėte [Ieškoti].
- **6** Baigę pasirinkite [Saugoti], kad išsaugotumėte dažnį.

#### Pastaba

- Jei signalo kokybė ir stiprumas yra prasti, pakeiskite antenos arba palydovinės lėkštės padėtį ir dar kartą patikrinkite.
- Jei skaitmeninė transliacija vis tiek priimama prastai, kreipkitės į montuotoją specialistą.

# 7 Įrenginių prijungimas

Šioje dalyje nurodoma, kaip prijungti įvairius įrenginius su skirtingomis jungtimis, ir pateikiami pavyzdžiai, nurodyti greito pasirengimo darbui vadove.

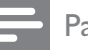

Pastaba

• Galima naudoti įvairių tipų jungtis įrenginiui prijungti prie TV, priklausomai nuo galimybių ir jūsų poreikių.

# Galinė jungtis, skirta 22 colių įstrižainės televizoriams

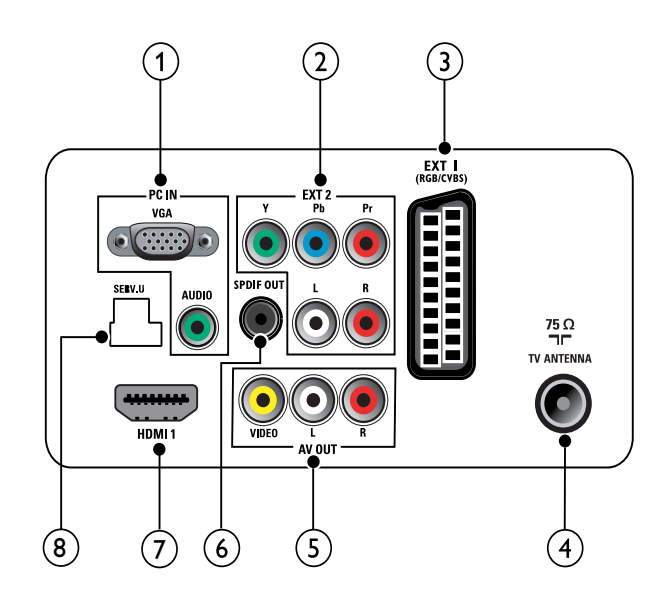

### $(1)$  PC IN (VGA ir AUDIO IN)

Garso ir vaizdo įvestis iš kompiuterio.

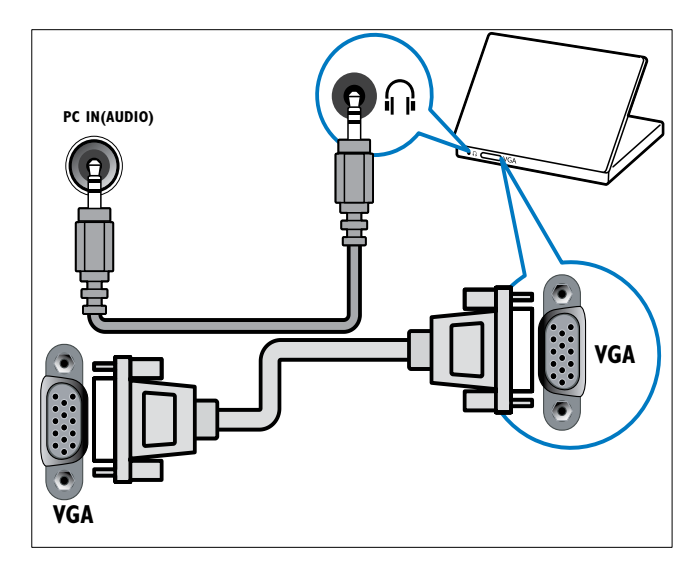

 $(2)$  EXT 2 (Y Pb Pr ir AUDIO L/R) Analoginė garso ir vaizdo įvestis iš analoginių arba skaitmeninių įrenginių, pvz., DVD leistuvų arba žaidimų konsolių.

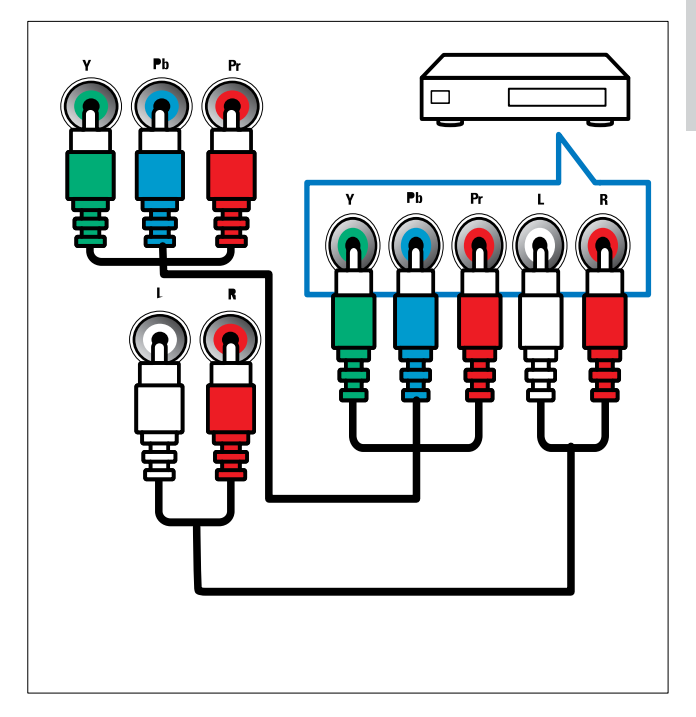

### $(3)$  EXT 1 (CVBS ir RGB)

Analoginė garso ir vaizdo įvestis iš analoginių arba skaitmeninių įrenginių, pvz., DVD leistuvų arba žaidimų konsolių.

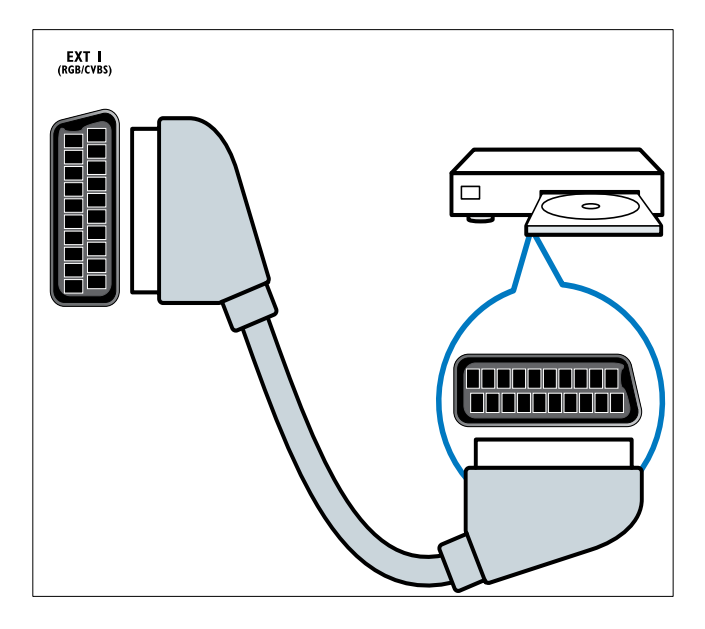

### (4) TV ANTENNA

Signalo įvestis iš antenos, kabelio arba palydovo.

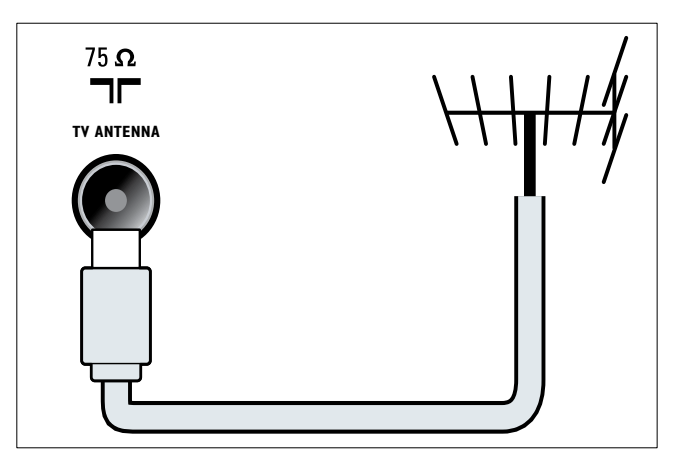

### (5) AV OUT (VIDEO OUT ir AUDIO OUT L/R)

Garso ir vaizdo išvestis į analoginius įrenginius, pvz., kitą TV arba įrašymo įrenginį.

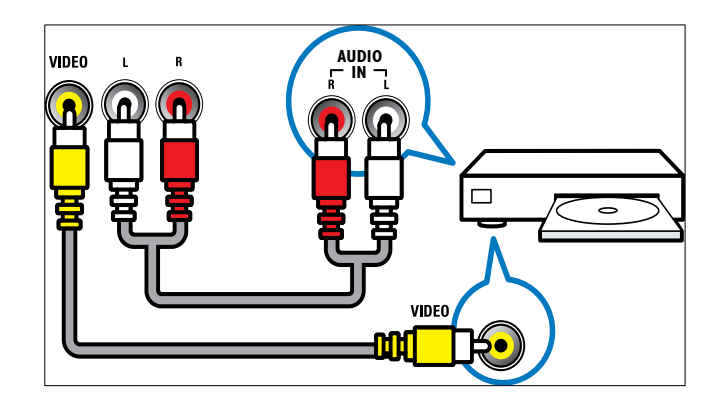

### (6) SPDIF OUT

Skaitmeninio garso išvestis į namų kino ir kitas skaitmeninio garso sistemas.

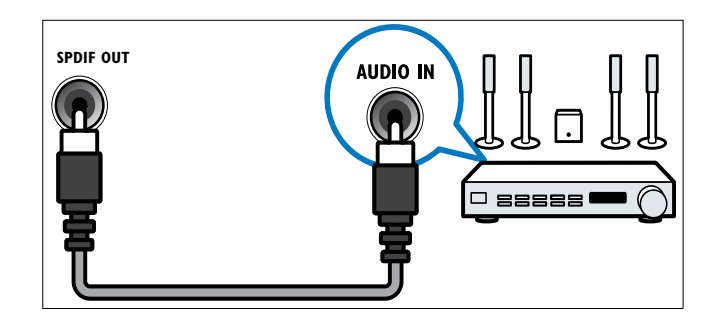

### $(7)$  HDMI1

Skaitmeninio garso ir vaizdo įvestis iš didelės raiškos skaitmeninių įrenginių, pvz., "Blu-ray" leistuvų.

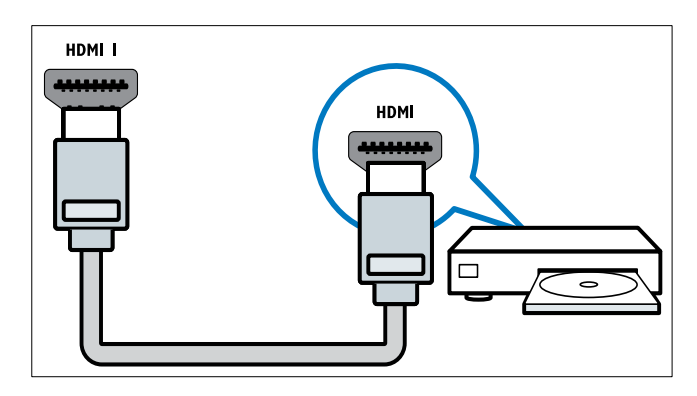

Jei norite prijungti per DVI arba VGA, reikės papildomo garso kabelio (žr. 'Prijunkite kompiuterį' puslapyje 35).

### $(8)$  SERV. U

Programinei įrangai atnaujinti.

# Galinės jungtys, skirtos 26 colių įstrižainės televizoriams

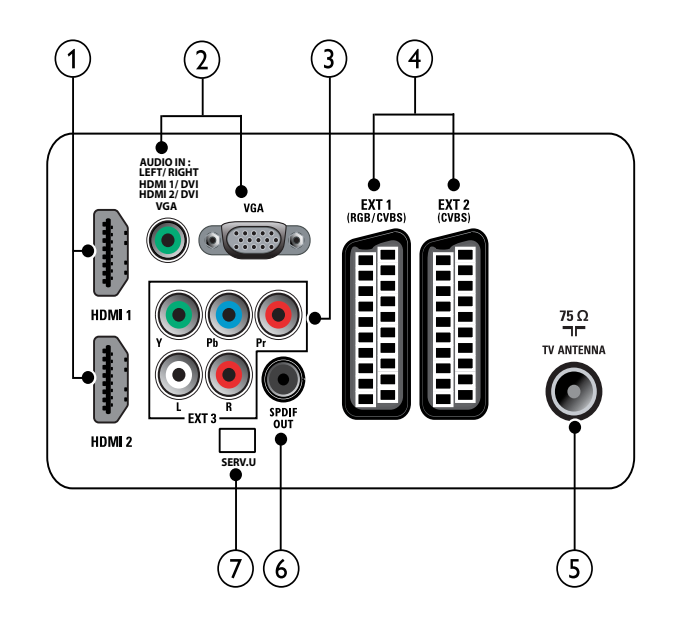

### $(1)$  HDMI 1/2

Skaitmeninio garso ir vaizdo įvestis iš didelės raiškos skaitmeninių įrenginių, pvz., "Blu-ray" leistuvų.

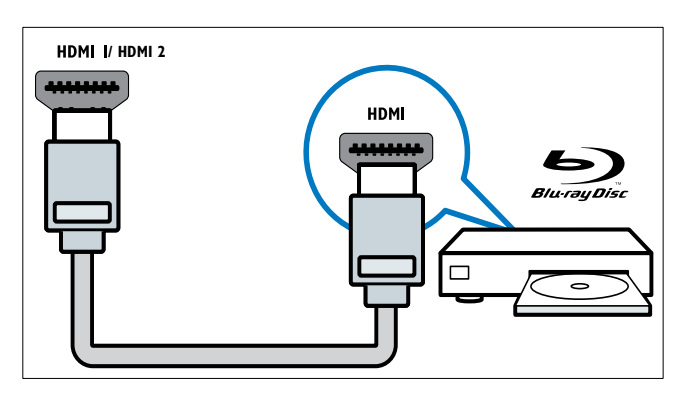

Jei norite prijungti per DVI arba VGA, reikės papildomo garso kabelio (žr. 'Prijunkite kompiuterį' puslapyje 35).

 $\overline{2}$  PC IN (AUDIO IN ir VGA) Garso ir vaizdo įvestis iš kompiuterio.

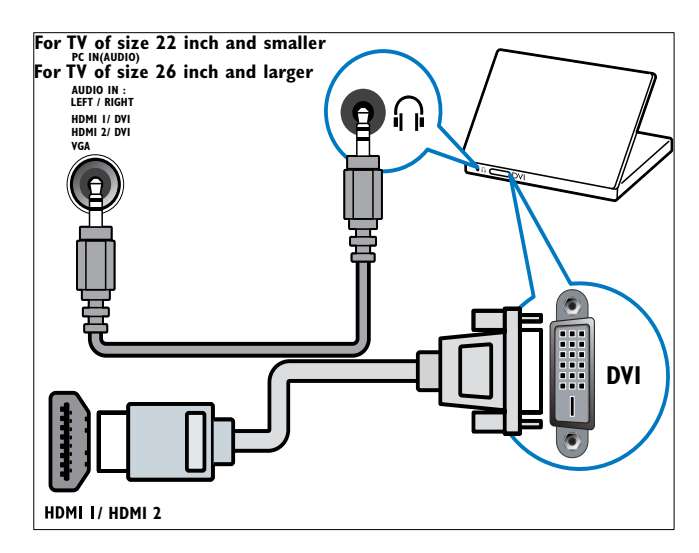

 $(3)$  EXT 3 (Y Pb Pr ir AUDIO L/R) Analoginė garso ir vaizdo įvestis iš analoginių arba skaitmeninių įrenginių, pvz., DVD leistuvų arba žaidimų konsolių.

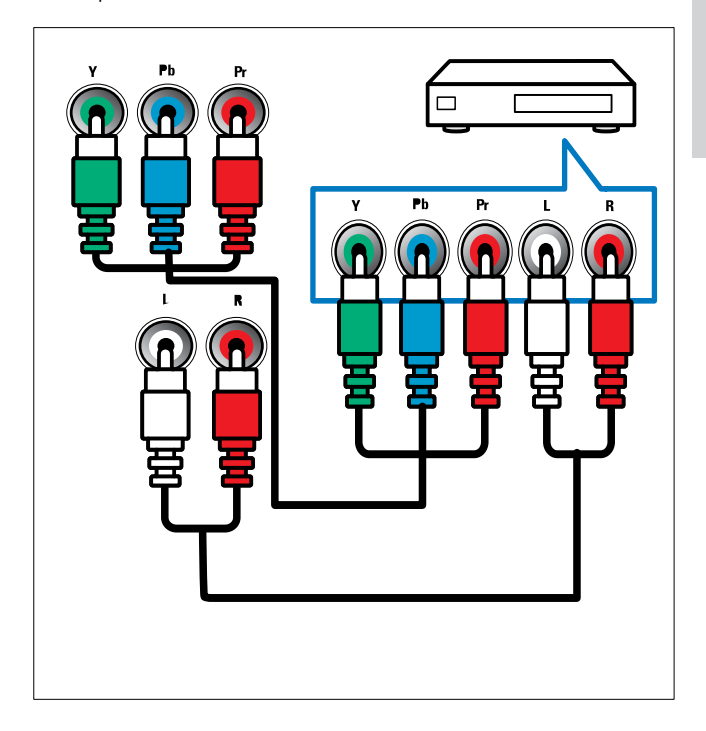

### $(4)$  EXT 1 (RGB ir CVBS) / EXT 2 (CVBS)

Analoginė garso ir vaizdo įvestis iš analoginių arba skaitmeninių įrenginių, pvz., DVD leistuvų arba žaidimų konsolių. EXT 2 palaiko "S-Video".

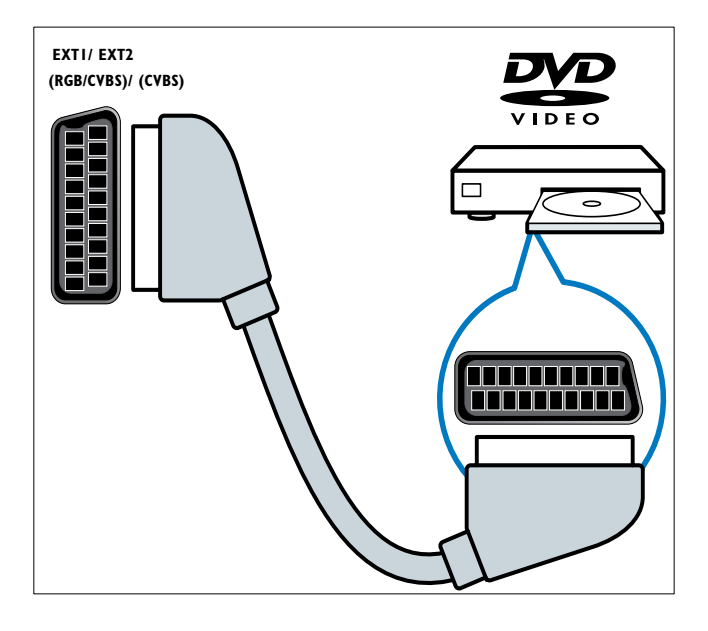

### $(5)$  TV ANTENNA

Signalo įvestis iš antenos, kabelio arba palydovo.

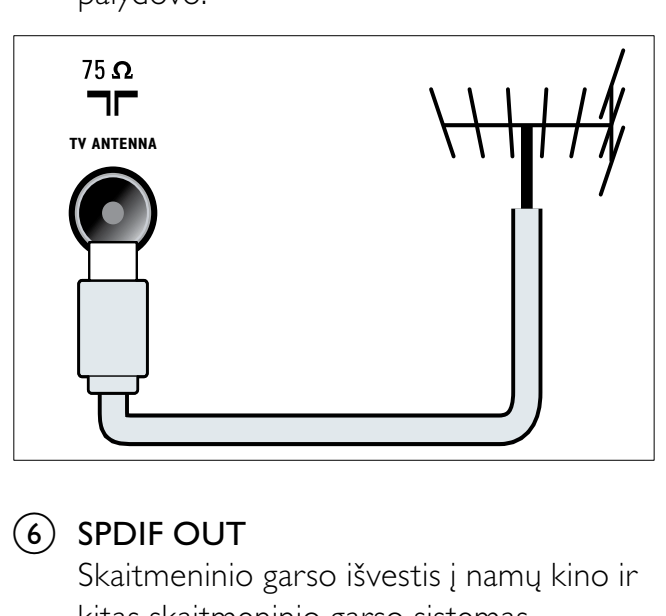

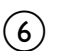

### $(6)$  SPDIF OUT

Skaitmeninio garso išvestis į namų kino ir kitas skaitmeninio garso sistemas.

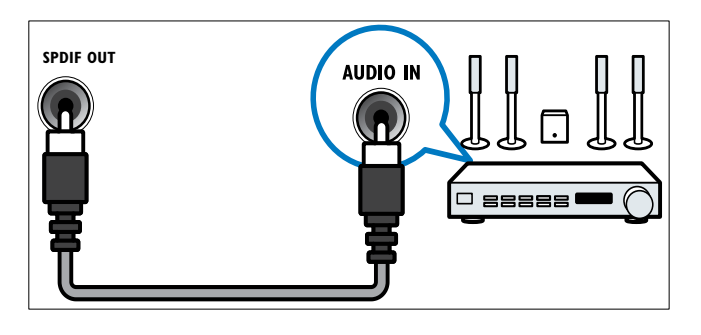

### $(7)$  SERV. U

Programinei įrangai atnaujinti.

# Šoninės jungtys

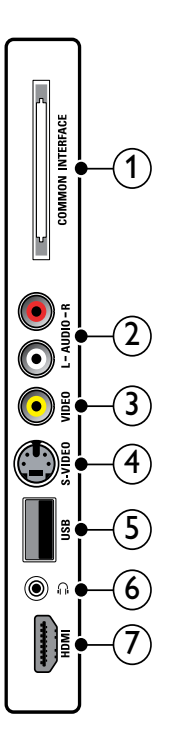

### (1) COMMON INTERFACE

CAM lizdas sąlyginės prieigos moduliui (Conditional Access Module).

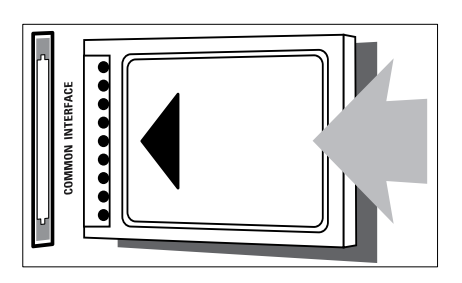

### $(2)$  AUDIO L/R

Garso įvestis iš analoginių įrenginių prijungtų prie VIDEO.

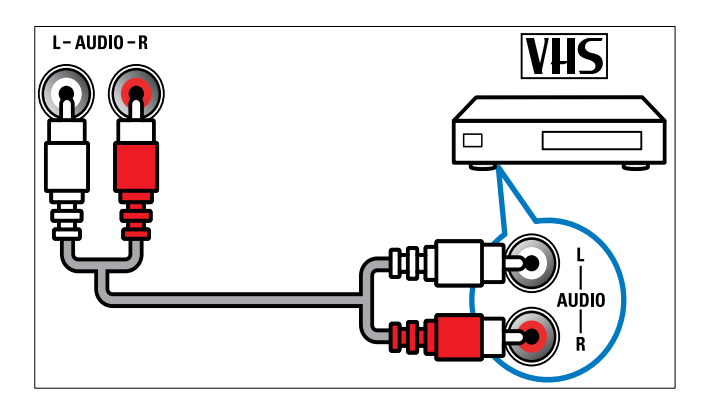

### c VIDEO

Kompozitinė vaizdo įvestis iš analoginių įrenginių, pvz., VCR.

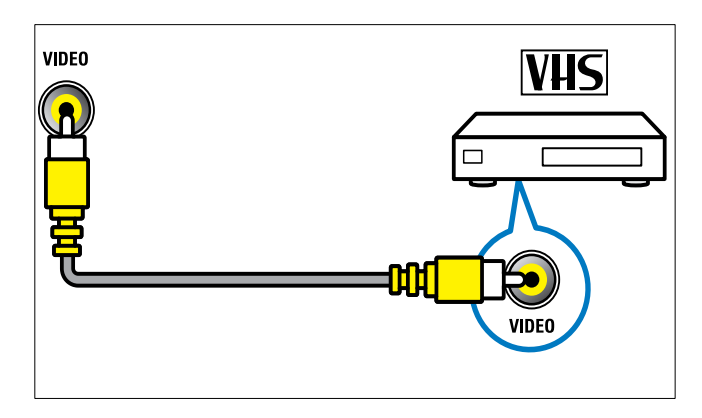

### $\overline{4}$  S-VIDEO

"S-Video" (šoninis) naudojamas su garso L / R jungtimis vaizdo kamerai, žaidimų konsolei ir pan. Kai "S-Video" (šoninis) naudojate vaizdo signalams, nenaudokite kompozitinės vaizdo (šoninis) įvesties vaizdo signalams.

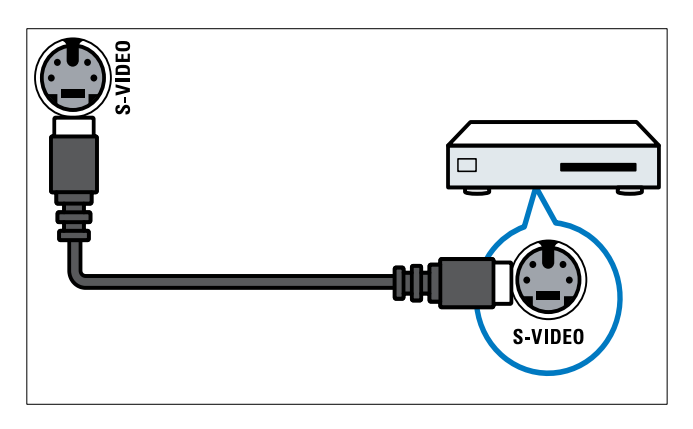

### $(5)$  USB

Duomenų įvestis iš USB saugojimo įrenginių.

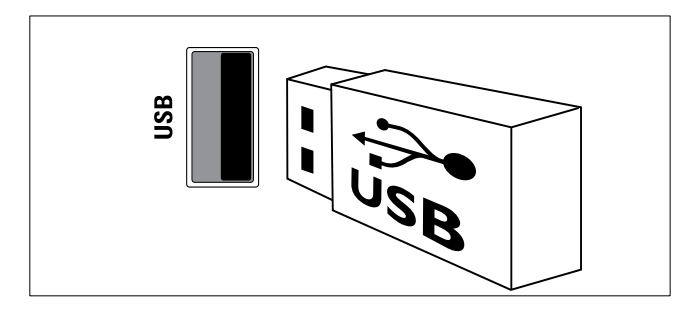

### $(6)$  n (ausinės)

Stereogarso išvestis į ausinės.

### $(7)$  HDMI

Skaitmeninio garso ir vaizdo įvestis iš didelės raiškos skaitmeninių įrenginių, pvz., "Blu-ray" leistuvų.

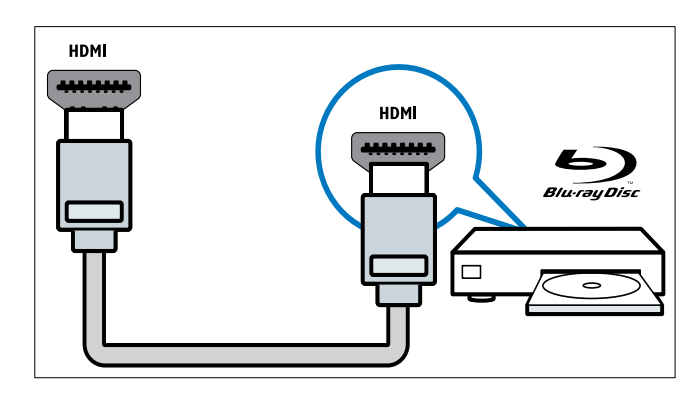

# Prijunkite kompiuterį

### Prieš prijungdami kompiuterį prie TV

- Nustatykite 60 Hz kompiuterio ekrano atnaujinimo dažnį.
- Kompiuteryje pasirinkite palaikomą ekrano skiriamąją gebą.

#### Viena iš toliau nurodytu jungčių prijunkite kompiuterį:

#### Pastaba

- Jei norite prijungti per DVI arba VGA, reikės papildomo garso kabelio.
- HDMI kabelis

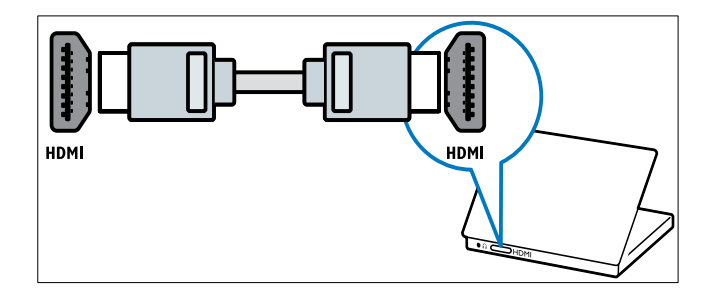

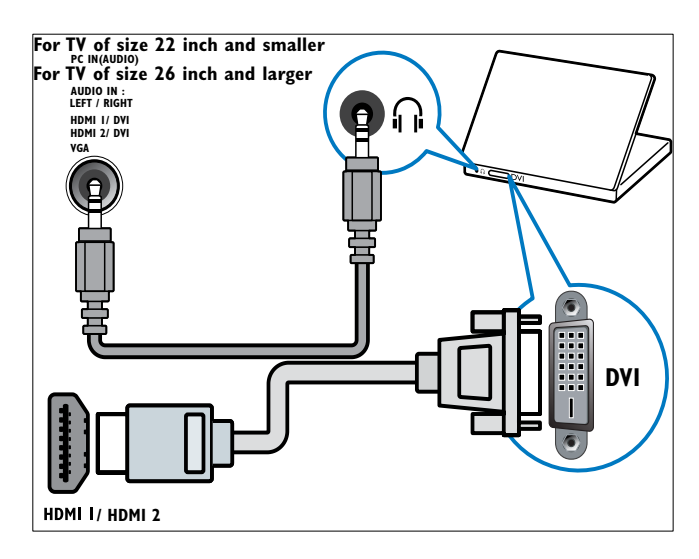

#### • HDMI kabelis ir HDMI-DVI adapteris

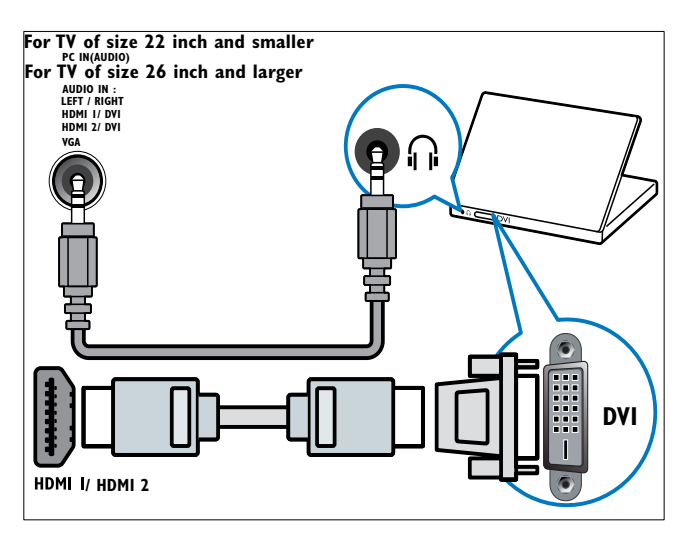

### • VGA kabelis

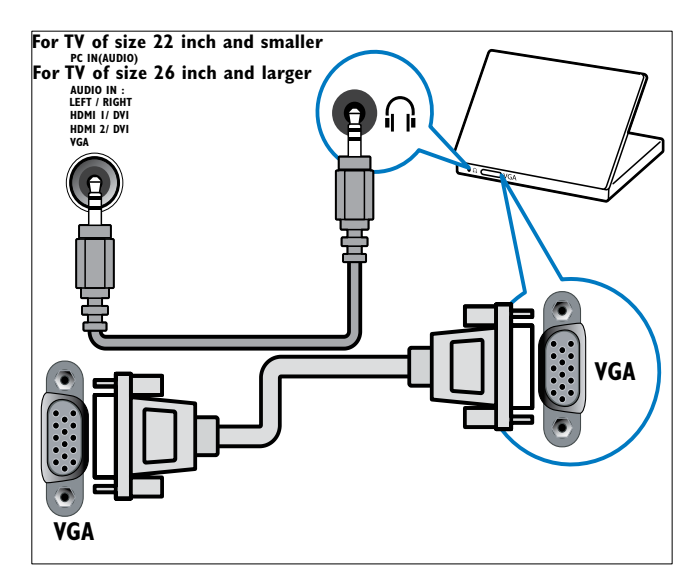

# Sąlyginės prieigos modulis (CAM – Conditional Access Module)

Sąlyginės prieigos moduliu (CAM) televizijos kanalams dekoduoti aprūpina skaitmeninės televizijos tarnybų operatoriai.

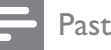

#### Pastaba

• Kaip į sąlyginės prieigos modulį reikia įdėti intelektualiąją kortelę, žiūrėkite iš operatoriaus gautoje dokumentacijoje.

### Įdėkite ir aktyvinkite CAM.

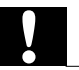

### Atsargiai

- Būtinai laikykitės toliau aprašytų nurodymų. Neteisingai įdėjus CAM, gali sugesti ir CAM, ir televizorius.
- 1 Išjunkite televizorių.<br>2 Laikydamiesi ant C4
- Laikydamiesi ant CAM atspausdinty nurodymų, atsargiai įdėkite CAM į COMMON INTERFACE televizoriaus šone.

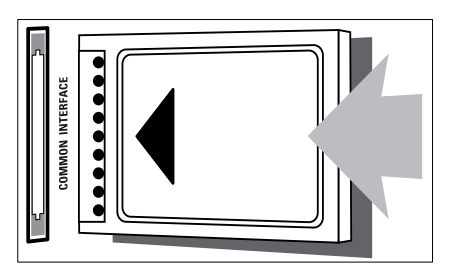

- **3** Stumkite CAM gilyn tiek, kiek jis telpa.
- $4$  Jjunkite televizorių ir palaukite, kol CAM bus suaktyvintas. Tai gali užtrukti kelias minutes. Naudojimo metu neišimkite CAM iš lizdo, nes skaitmeninės paslaugos taps neaktyvios.

### Prieiga prie CAM paslaugų

- 1  $\log$ jdėję ir suaktyvinę CAM, paspauskite  $\triangle$ (Pradžia).
- 2 Jei norite pasirinkti [Sąranka] > [Ypatybės] > [Bendroji sąsaja], paspauskite  $\blacktriangle\blacktriangledown\blacktriangle\blacktriangledown$ .
	- » Ekrane parodomos skaitmeninės televizijos paslaugų operatoriaus taikomosios programos.

#### Pastaba

• Ši meniu parinktis galima tik tada, kai CAM įdėtas ir suaktyvintas teisingai.

# "Philips EasyLink" naudojimas

Jūsų TV palaiko "Philips EasyLink", pagal HDMI CEC (angl. Consumer Electronics Control - klientų elektronikos priežiūra) protokolą. "EasyLink" suderinti įrenginiai, prijungti naudojant HDMI jungtis ir valdomi vienu nuotolinio valdymo pulteliu.

#### Pastaba

- "EasyLink" suderintas įrenginys turi būti įjungtas ir pasirinktas kaip šaltinis.
- "Philips" neužtikrina 100% suderinamumo su visais HDMI CEC įrenginiais.

### "EasyLink" ypatybės

Jūsų TV palaiko šias "Easylink" funkcijas:

- Greitasis paleidimas: Kai prijungiate TV prie greitąjį paleidimą palaikančių įrenginių, galite valdyti TV ir įrenginius vienu nuotolinio valdymo pulteliu. Pvz., kai paspaudžiate "Play" DVD nuotolinio valdymo pultelyje, TV automatiškai persijungia į reikiamą kanalą ir rodomas DVD turinys.
- Greitasis budėjimo režimas: Kai prijungiate TV prie budėjimo režimą palaikančių įrenginių, galite naudoti TV

nuotolinio valdymo pultelį ir perjungti TV bei visus prijungtus HDMI įrenginius į budėjimo režimą.

- Sistemos garso kontrolė (greitojo paleidimo garsas): Kai prijungiate TV prie įrenginio, suderinamo su HDMI CEC (pvz., namų kino sistemos arba AV imtuvo), TV gali būti automatiškai perjungiamas, kad grotų prijungto įrenginio garso failus. Jei norite naudoti greitojo režimo garsą, turite priskirti garso įvestį iš prijungto įrenginio į TV. Jei norite reguliuoti garsumą, galite naudoti prijungto įrenginio arba TV nuotolinio valdymo pultelį.
- Nuotolinio valdymo praėjimas (funkcijų priskyrimas nuotolinio valdymo pultelio mygtukui):Funkcijų priskyrimas nuotolinio valdymo pultelio mygtukui leidžia valdyti su "EasyLink" suderintus įrenginius naudojant TV nuotolinio valdymo pultelį.
- Pixel Plus link: Panaikinami prijungtu įrenginių nustatymai ir naudojami televizoriaus nustatymai.

### Įjunkite arba išjunkite "EasyLink"

#### Pastaba

Nejjunkite "Philips EasyLink" funkcijos, jei neketinate ja naudotis.

- 1 Paspauskite  $\triangle$  (Pradžia).
- 2 Jei norite pasirinkti  $[Sarnaka]$ [[diegimas] > [Nuostatos] > [EasyLink], paspauskite  $\blacktriangle\blacktriangledown\blacktriangle\blacktriangledown\blacktriangle$ .
- $3$  Pasirinkite [Jiungti] arba [Išjungti].

### Naudokitės greitojo paleidimo funkcija

- 1 ljungę "EasyLink", įrenginyje paspauskite paleidimo mygtuką.
	- » TV automatiškai persijungia į tinkamą šaltinį.

### Naudokitės greitojo budėjimo režimo funkcija

- 1 TV arba įrenginio nuotolinio valdymo pulte paspauskite ir mažiausiai tris sekundes laikykite nuspaude **OParengties** režimas.
	- » TV ir visi prijungti HDMI įrenginiai persijungia į budėjimo režimą.

### Sistemos garso valdymas

Įjungus ši ypatybė automatiškai išjungia TV garsiakalbius, kai leidžiamas turinys iš su "EasyLink" suderintos namų kino sistemos. Garsas girdimas tik iš įrenginio garsiakalbių, pvz., namų kino sistemos garsiakalbių arba AV imtuvo.

#### Pastaba

- Vadovaukitės prijungtų įrenginių vartotojo vadovo instrukcijomis, kad teisingai (žr. 'Įrenginio prijungimas' puslapyje 38) priskirtumėte garso įvestį prie TV.
- $1$  Jjunkite greitojo paleidimo funkciją ir greitojo budėjimo režimo funkciją *jrenginiuose, suderinamuose su "Easylink"*, vadovaudamiesi ankstesniame skyriuje (žr. 'Jiunkite arba išjunkite "EasyLink" puslapyje 37) nurodytomis instrukcijomis.
- 2 Paspauskite <del>4</del> (Pradžia).<br>3 lei porite pasirinkti ISara
- Jei norite pasirinkti [Saranka] > [Garsas] > [TV garsiakalbiai] > [Autom. EasyLink], paspauskite  $\blacktriangle^{T} \blacktriangleleft \blacktriangleright$ .
	- » TV garsiakalbiai išjungiami automatiškai, kai aptinkamas su "Easylink" suderinamos sistemos turinys.
- **4** Paspauskite  $\blacktriangle$   $\blacktriangledown$   $\blacktriangle$ , jei norite pasirinkti [Sąranka] > [Garsas] > [TV garsiakalbiai] > [Įjungti], kad išjungtumėte sistemos garso valdymą ir įjungtumėte TV garsiakalbius.

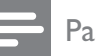

#### Pastaba

Kai pasirenkate [TV garsiakalbiai] > [Išjungti], TV ir įrenginio garsiakalbiai yra išjungiami.

### Įrenginio prijungimas

Toks įrenginys kaip namų kino sistema aba AV imtuvas gali būti naudojamas prie TV prijungto ir su "Easylink" suderinamo įrenginio garso failams groti.

Įrenginys gali būti prijungiamas keliais skirtingais būdais:

• Įrenginys tik su viena HDMI išvestimi. Įreginys gali groti kito įrenginio ar TV garso failus.

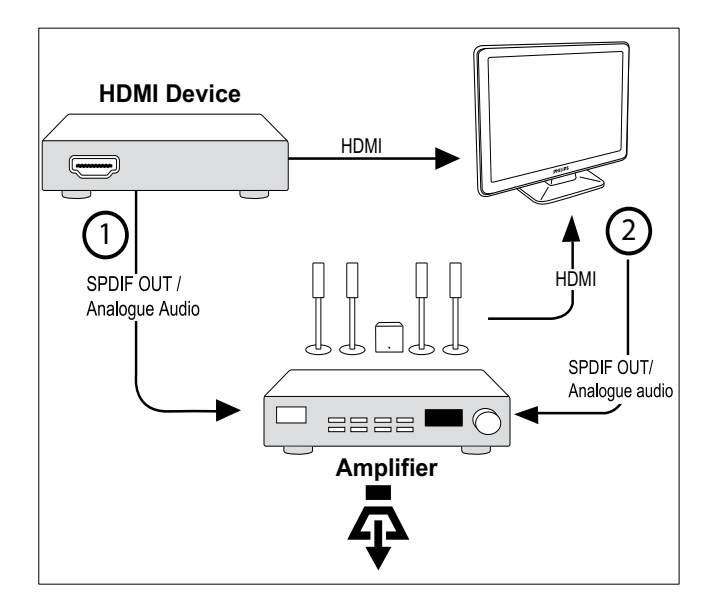

• Įrenginys tik su viena HDMI įvestimi ir keliomis HDMI išvestimis. Įrenginys gali groti garso failus naudojant jūsų įrenginio HDMI jungtį.

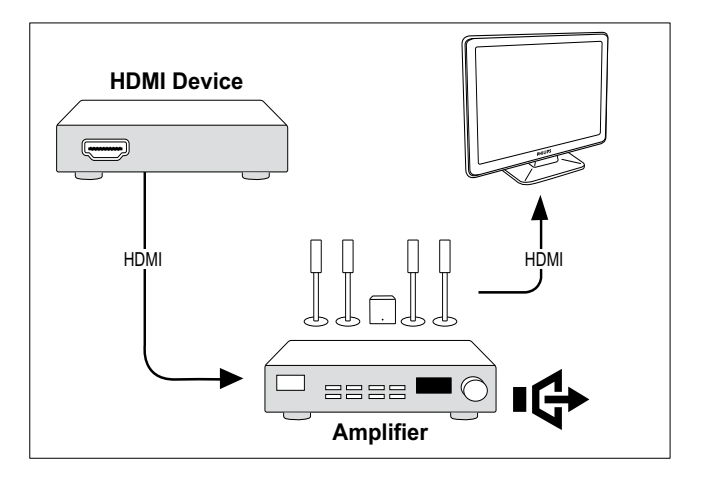

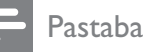

• Jei norite naudoti šią funkciją, privalote priskirti garso įvestį iš prijungto įrenginio į TV.

### Nuotolinio valdymo praėjimo įjungimas arba išjungimas

- 1 ljunkite greitojo paleidimo funkciją ir greitojo budėjimo režimo funkciją įrenginiuose, suderinamuose su "Easylink", vadovaudamiesi ankstesniame skyriuje (žr. 'Jiunkite arba išjunkite "EasyLink" puslapyje 37) nurodytomis instrukcijomis.
- 2 Paspauskite  $\triangle$  (Pradžia).<br>3 Paspauskite AVA kad r
- Paspauskite  $\blacktriangle^{V} \blacktriangleleft$ , kad pagrindiniame meniu pasirinktumėte įrenginį su HDMI jungtimi.
- 4 Paspauskite **D**OPTIONS.
- $5$  Paspaude  $\rightarrow \infty$  pasirinkite [J].nuot.vald. praėjimą] ir paspauskite OK.
	- » Nuotolinio valdymo praėjimas įjungiamas pasirinktame įrenginyje su HDMI jungtimi.
- 6 Norėdami išjungti nuotolinio valdymo praėjimą, pakartokite veiksmus nuo 1 to 5.

Pastaba

• Su "Easylink" suderinamas įrenginys turi būti prijungtas prie TV naudojant HDMI jungtį.

### Prisijungimas prie meniu įjungus nuotolinio valdymo praėjimą

- 1 Vadovaudamiesi ankstesniame skyriuje (žr. 'Nuotolinio valdymo praėjimo įjungimas arba išjungimas' puslapyje 39) pateiktomis instrukcijomis, įjunkite nuotolinio valdymo praėjimą.
- 2 Paspauskite  $\blacktriangle^{*}\blacklozenge$ , jei norite pasirinkti įrenginį, kuris buvo įjungtas dėl nuotolinio

valdymo praėjimo palaikymo ir paspauskite OK, jei norite įeiti.

- 3 Paspauskite **D**OPTIONS, jei norite prisijungti prie vieno iš toliau nurodytų TV ar prie TV prijungto veikiančio įrenginio meniu:
	- **[TV saranka]**Prieigos meniu leidžia keisti vaizdo, garso ir kitus TV nustatymus.
	- **[Laikrodis]**Televizoriaus ekrane rodomas laikrodis.
	- [TV garsiakalbiai]Įjungia arba išjungia televizoriaus garsiakalbius. Nustačius televizoriaus garsiakalbius į automatinį režimą garsiakalbiai išjungiami aptikus turinį iš namų kino sistemos, suderintos su "EasyLink".
	- [Šakninis meniu]Leidžia pasiekti CD/ DVD/žaidimų disko pagrindinį meniu.
	- [Įreng.sąr.meniu]Leidžia pasiekti prijungto įrenginio, pvz., DVD leistuvo, HDD įrašymo įrenginio ar žaidimų konsolės, pagrindinį meniu.
	- [Turinio meniu]Leidžia pasiekti CD/ DVD/žaidimų disko turinio meniu.
- 4 Paspauskite OK, jei norite jeiti arba aktyvinti savo pasirinkimą.

# Naudokite "Kensington" užraktą

Kitoje TV pusėje yra "Kensington" saugos lizdas. Apsaugokite nuo vagystės padarę "Kensington" užrakto kilpą tarp lizdo ir pastovaus daikto, pvz., sunkaus stalo.

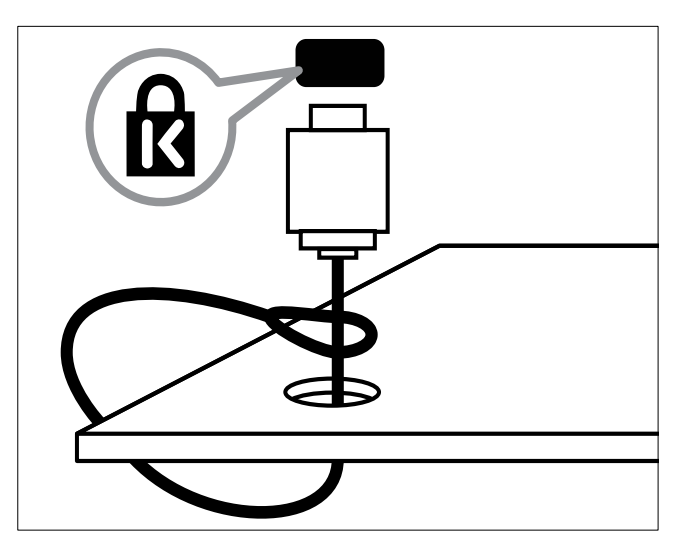

# 8 Produkto informacija

Produkto informacija gali būti pakeista be įspėjimo. Jei norite išsamios produkto informacijos, apsilankykite www.philips.com/ support.

# Palaikoma ekrano skiriamoji geba.

#### Kompiuterio formatai

- Skyra atnaujinimo dažnis:
	- $640 \times 480 60$  Hz
	- $720 \times 480 60$  Hz
	- $800 \times 600 60$  Hz
	- $1024 \times 768 60$  Hz
	- $1280 \times 720 60$  Hz
	- $1280 \times 768 60$  Hz
	- $1280 \times 1024 60$  Hz
	- $1366 \times 768 60$  Hz
	- $1360 \times 768 60$  Hz
	- $1440 \times 900 60$  Hz (tik esant pilnai HD)
	- $1680 \times 1050 50$  Hz, 60 Hz (tik esant pilnai HD)
	- Per HDMI / DVI įvestį

### Vaizdo įrašų formatai

- Skyra atnaujinimo dažnis:
	- $480i 60$  Hz
	- $480p 60$  Hz
	- $576i 50 Hz$
	- $576p 50$  Hz
	- $720p 50$  Hz, 60 Hz
	- 1080i 50 Hz, 60 Hz
	- 1080p 24 Hz, 25 Hz, 30 Hz, 50 Hz, 60 Hz.

# Multimedija

- Palaikomas saugojimo įrenginys: USB (palaikomi tik FAT arba FAT 32 USB saugojimo įrenginiai)
- Palaikomi šie multimedijos failų formatai:
	- vaizdai: JPEG
	- garsas: MP3

#### Pastaba

• Multimedijos failų pavadinimų ilgis neturi būti didesnis nei 128 simboliai.

# Imtuvinis derintuvas / priėmimas / perdavimas

- Antenos įvestis: 75 omų koaksialinė (IEC75)
- DVB: DVB antžeminė televizija, DVB-T MPEG4 (tik kai kuriuose modeliuose)
- TV sistema: DVB COFDM 2K/8K; PAL I, B/G, D/K; SECAM B/G, D/K, L/L'
- Vaizdo įrašų atkūrimas: NTSC, SECAM, PAL
- Imtuvo diapazonai: "Hyperband", "Schannel", UHF, VHF

# Nuotolinio valdymo pultas

- Tipas: PF02E09B
- Maitinimo elementai: 2 x AAA (LR03 tipas)

# Maitinimas

- Maitinimo lizdas: 220–240 V, 50 Hz
- Budėjimo režimu sunaudojama galia: < 0,15 W
- Aplinkos temperatūra: nuo 5 iki 40 laipsnių pagal Celsijų

# Papildomi TV laikikliai

Televizoriaus montavimui prie sienos įsigykite "Philips" arba atitinkamą VESA TV laikiklį. Kad kabelius ir jungtis apsaugotumėte nuo pažeidimo, tvirtindami TV palikite nors 2,2 colių ar 5,5 cm tarpą iki sienos.

#### Įspėjimas Ŋ

• Laikykitės visų TV laikiklio pritvirtinimo nurodymų. "Koninklijke Philips Electronics N.V." neprisiima atsakomybės už netinkamą TV pritvirtinimą, dėl kurio įvyksta nelaimingas atsitikimas, susižeidžiama ar patiriama žala.

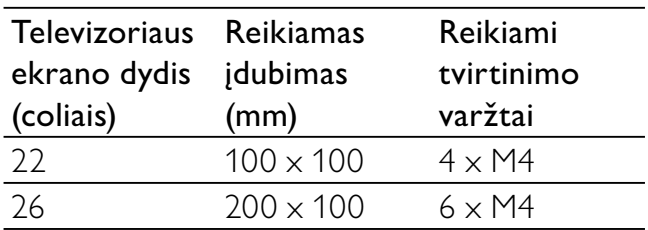

# 9 Trikčių diagnostika ir šalinimas

Šioje dalyje nurodomos dažniausiai iškylančios problemos ir jų sprendimo būdai.

## Bendros su TV susijusios problemos

#### Televizorius neįsijungia:

- atjunkite maitinimo laidą nuo maitinimo lizdo; palaukite minutę ir vėl prijunkite;
- patikrinkite, ar maitinimo laidas tinkamai prijungtas.

#### Nuotolinio valdymo pultas neveikia tinkamai:

- patikrinkite, ar nuotolinio valdymo pulto elementai tinkamai įdėti + / - kryptimi;
- pakeiskite nuotolinio valdymo pulto elementus, jei jie išsikrovę arba baigia išsikrauti;
- nuvalykite nuotolinio valdymo pultą ir televizoriaus daviklio objektyvą.

#### televizoriaus budėjimo režimo lemputė mirksi raudona spalva:

• atjunkite maitinimo laidą nuo maitinimo lizdo; prieš vėl prijungdami maitinimo laidą, palaukite, kol televizorius atvės; jei lemputė vis tiek mirksi, susisiekite su "Philips" klientų aptarnavimo tarnyba.

#### Pamiršote kodą, reikalingą TV užrakto funkcijai atrakinti:

lveskite "8888".

#### Netinkama televizoriaus meniu kalba.

Pakeiskite televizoriaus meniu kalbą tokia, kokios pageidaujate.

#### Kai įjungiate / išjungiate arba perjungiate televizorių į budėjimo režimą, televizoriaus korpuse girdėti gergždžiantis garsas:

• nereikia imtis jokių veiksmų. Gergždžiantis garsas yra įprastas dalykas, atsirandantis

dėl televizoriaus plėtimosi ir susitraukimo jam atvėstant ir įšylant. Tai neturi įtakos TV veikimui.

# Su TV kanalais susijusios problemos

#### Anksčiau įdiegti kanalai nerodomi kanalų sąraše:

• patikrinkite, ar pasirinkote tinkamą kanalų saraša.

#### Įrengimo metu nerasta jokių skaitmeninės televizijos kanalų:

Patikrinkite, ar jūsų šalyje TV palaiko DVB-T arba DVB-C. Žr. kitoje televizoriaus pusėje išvardytas šalis.

# Su vaizdu susijusios problemos

#### TV įjungtas, bet nerodomas joks vaizdas:

- patikrinkite, ar antena tinkamai prijungta prie TV;
- patikrinkite, ar pasirinktas tinkamas įrenginys kaip TV šaltinis.

#### Girdisi garsas, bet nėra jokio vaizdo:

• patikrinkite, ar tinkamai nustatyti vaizdo nustatymai.

#### Gaunamas silpnas TV signalas iš antenos:

- patikrinkite, ar antena tinkamai prijungta prie TV;
- Garsiakalbiai, neįžeminti garso įrenginiai, neono lempos, aukšti pastatai ir kiti dideli objektai gali turėti įtakos gaunamo signalo kokybei. Jei įmanoma, pabandykite pagerinti priimamo signalo kokybę pakeitę antenos kryptį arba patraukę įrenginius toliau nuo TV.
- Jei silpnas tik vieno kanalo gaunamas signalas, tiksliai sureguliuokite tą kanalą.

#### Prasta prijungtų įrenginių vaizdo kokybė:

- patikrinkite, ar įrenginiai tinkamai prijungti;
- patikrinkite, ar tinkamai nustatyti vaizdo nustatymai.

#### TV neišsaugojo vaizdo nustatymų:

• patikrinkite, ar nustatytas pagrindinis TV vietos nustatymas. Šis režimas leidžia lanksčiai keisti ir išsaugoti nustatymus.

#### Vaizdas nepritaikytas ekranui – per didelis arba per mažas:

• pabandykite naudoti kitą vaizdo formatą.

#### Netinkama Vaizdo padėtis:

iš kai kurių įrenginių gaunami vaizdo signalai gali būti netinkamai suderinti su ekranu. Patikrinkite įrenginio signalo išvestį.

# Su garsu susijusios problemos

#### Yra vaizdas, bet nėra televizoriaus garso:

### Pastaba

- jei neaptinkamas garso signalas, televizorius automatiškai išjungia garso išvestį – tai ne gedimas.
- Patikrinkite, ar tinkamai prijungti visi kabeliai.
- Patikrinkite, ar garsumas nenustatytas į 0.
- Patikrinkite, ar neišjungtas garsas.

#### Matomas vaizdas, tačiau prasta garso kokybė:

• patikrinkite, ar tinkamai nustatyti garso nustatymai.

#### Matomas vaizdas, tačiau garsas sklinda tik iš vieno garsiakalbio:

• patikrinkite, ar garso balansas nustatytas per vidurį.

# Su HDMI prijungimu susijusios problemos

### Iškyla problemų dėl HDMI įrenginių:

- atkreipkite dėmesį, kad dėl HDCP palaikymo gali ilgiau užtrukti, kol per televizorių iš HDMI įrenginio bus parodytas turinys;
- jei televizorius neatpažįsta HDMI įrenginio ir nerodomas joks vaizdas,

pabandykite perjungti šaltinį iš vieno įrenginio į kitą ir vėl atgal;

- jei girdimas garsas nuolat pertraukiamas, patikrinkite, ar tinkami išvesties iš HDMI įrenginio nustatymai;
- jei naudojamas HDMI-į-DVI adapteris arba HDMI į DVI kabelis, patikrinkite, ar prie AUDIO L/R arba AUDIO IN (tik mini lizdas) prijungtas papildomas kabelis.

## Su kompiuterio prijungimu susijusios problemos

#### Nestabilus TV rodomas kompiuterio vaizdas:

- patikrinkite, ar kompiuteryje yra parinkta palaikoma skiriamoji geba ir atnaujinimo dažnis;
- Nustatykite, kad TV vaizdo formatas būtų j "unscaled".

Lietuviškai

# Susisiekite su mumis

Jei nepavyksta išspręsti problemos, žr. DUK apie šį gaminį šiuo adresu: www.philips.com/ support.

Jei nepavyksta išspręsti problemos, susisiekite su jūsų šalyje esančia "Philips" klientų aptarnavimo tarnyba, kaip nurodyta šiame priede.

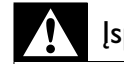

### Įspėjimas

• Nebandykite gaminio taisyti patys. Tai gali būti rimų susižeidimų, nepataisomo gaminio gedimo arba garantijos anuliavimo priežastis.

#### Pastaba

• Prieš kreipdamiesi į "Philips", užsirašykite savo televizoriaus modelį ir serijos numerį. Šie numeriai pateikti kitoje televizoriaus pusėje ir ant pakuotės.

# 10 Rodyklė

# A

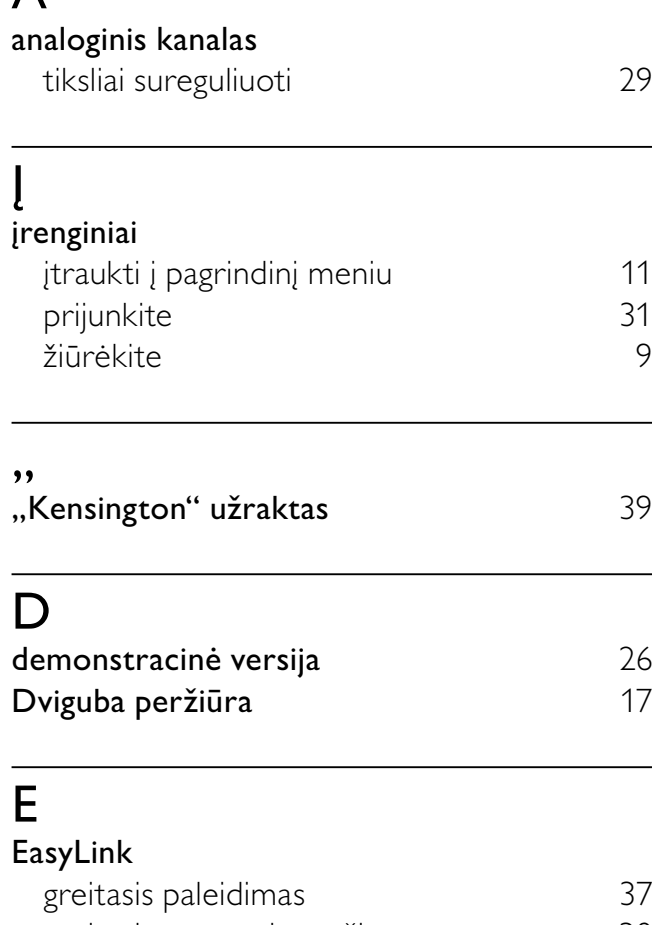

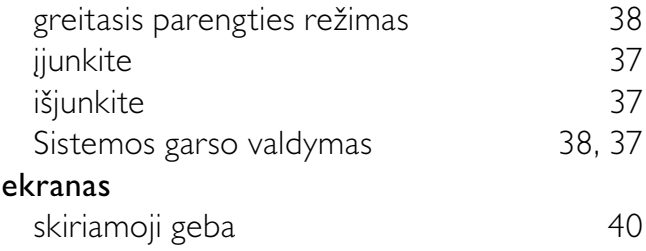

# $\overline{G}$

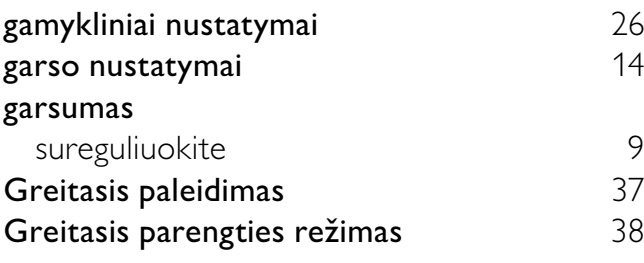

# H

### HDMI kabelis

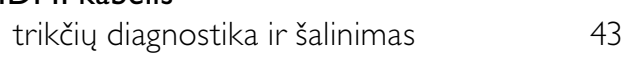

### J Jungtys

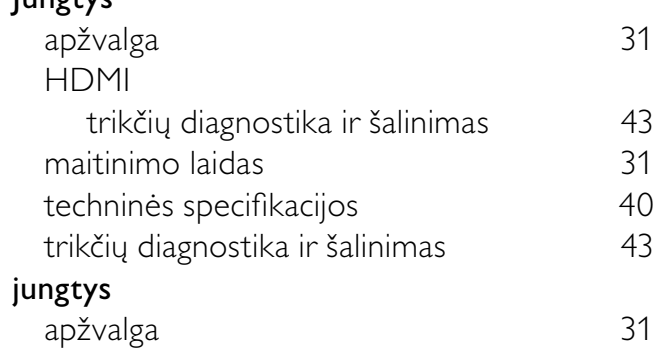

# K

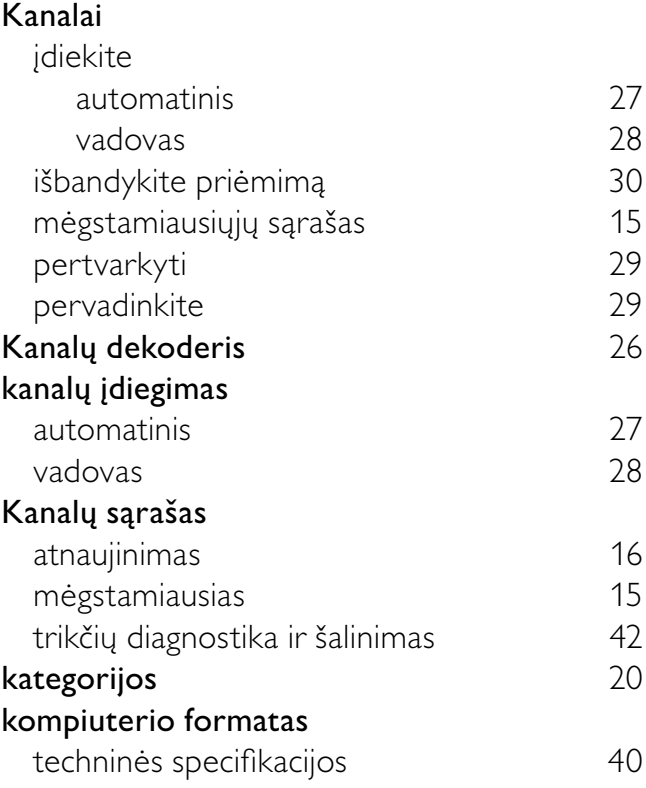

### L

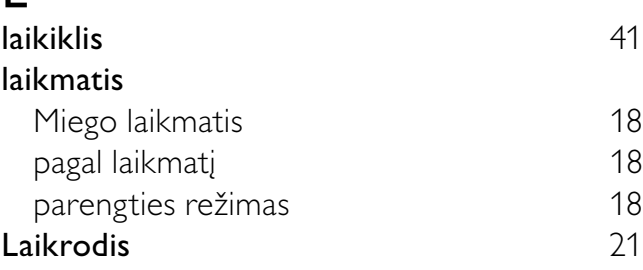

### M

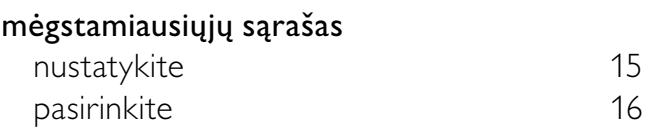

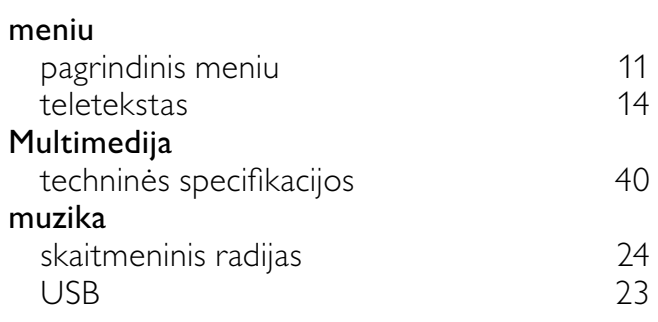

# N

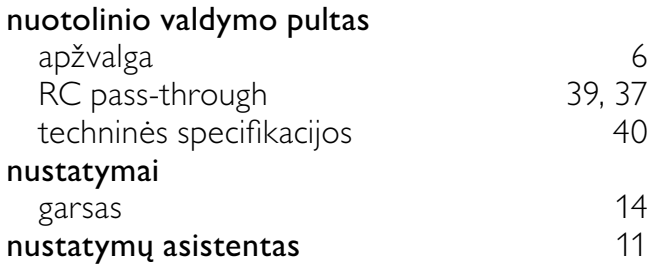

# P

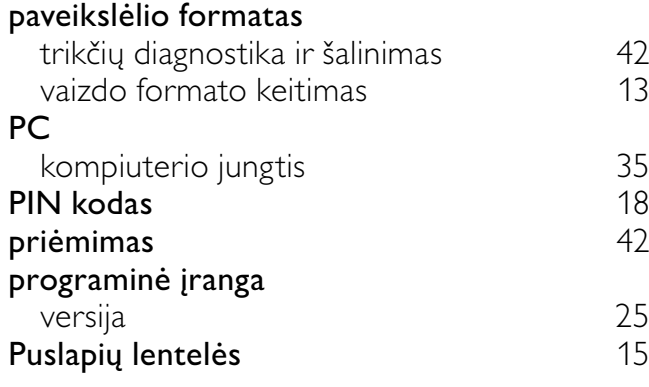

# R

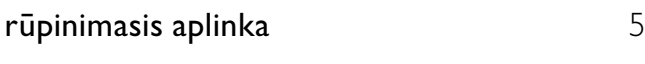

# S

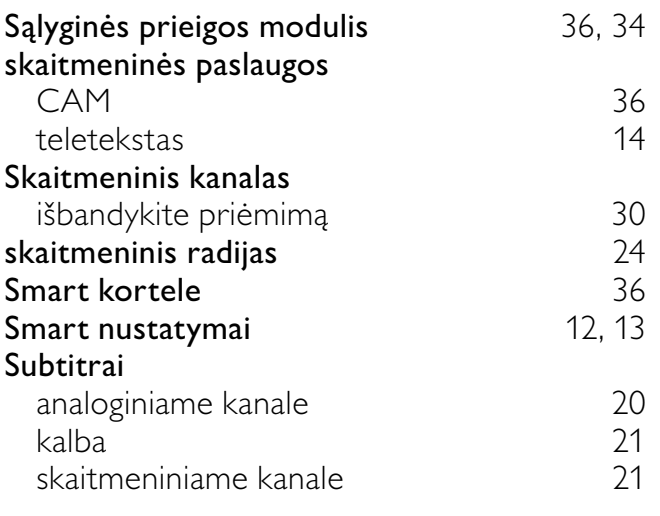

### techninės specifikacijos **40** Teletekstas 2.5 teletekstas 15<br>
papildomi puslapiai 15 papildomi puslapiai 15 puslapių lentelės 15<br>
ypatybės 14 ypatybės 14 trikčių diagnostika ir šalinimas 42 TV ekrano priežiūra 5 jiunkite 8<br>
imtuvinio derintuvo specifikacijos 40 imtuvinio derintuvo specifikacijos 40<br>išjunkite 8 išjunkite kanalų perjungimas atstautiniai ir 8

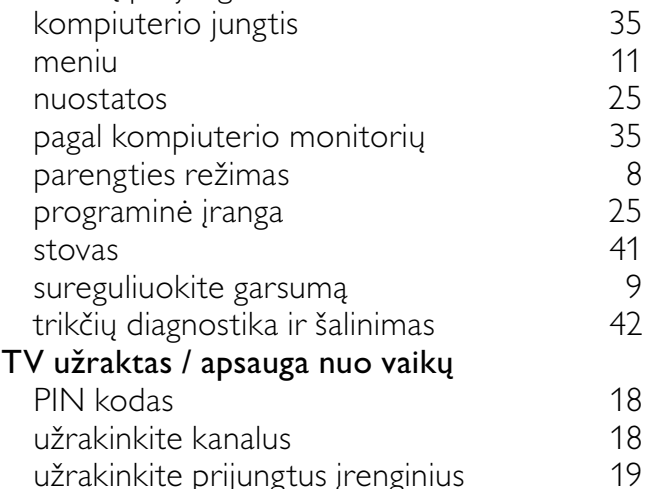

### U

T

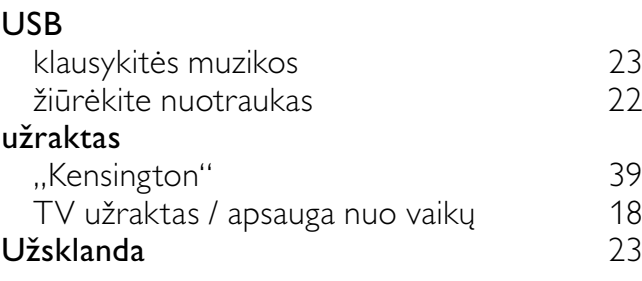

užrakinkite prijungtus įrenginius 19

# V

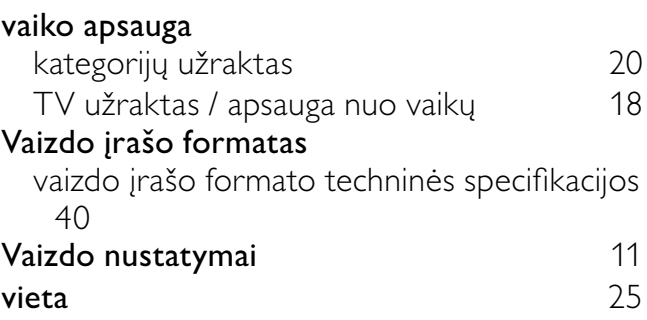

Lietuviškai

Lietuviškai

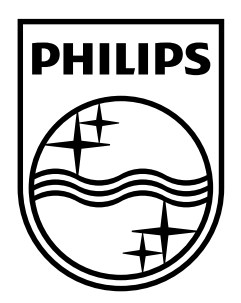

© 2009 Koninklijke Philips Electronics N.V. All rights reserved. Document order number: P70G200010APHI